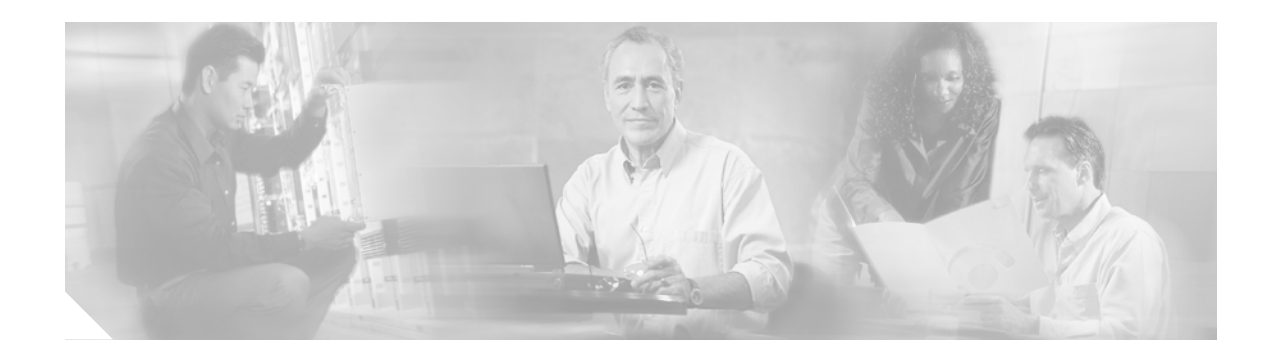

# **Cable ARP Filtering**

This document describes the Cable ARP Filtering feature for the Cisco Cable Modem Termination System (CMTS). This feature enables service providers to filter Address Resolution Protocol (ARP) request and reply packets, to prevent a large volume of such packets from interfering with the other traffic on the cable network.

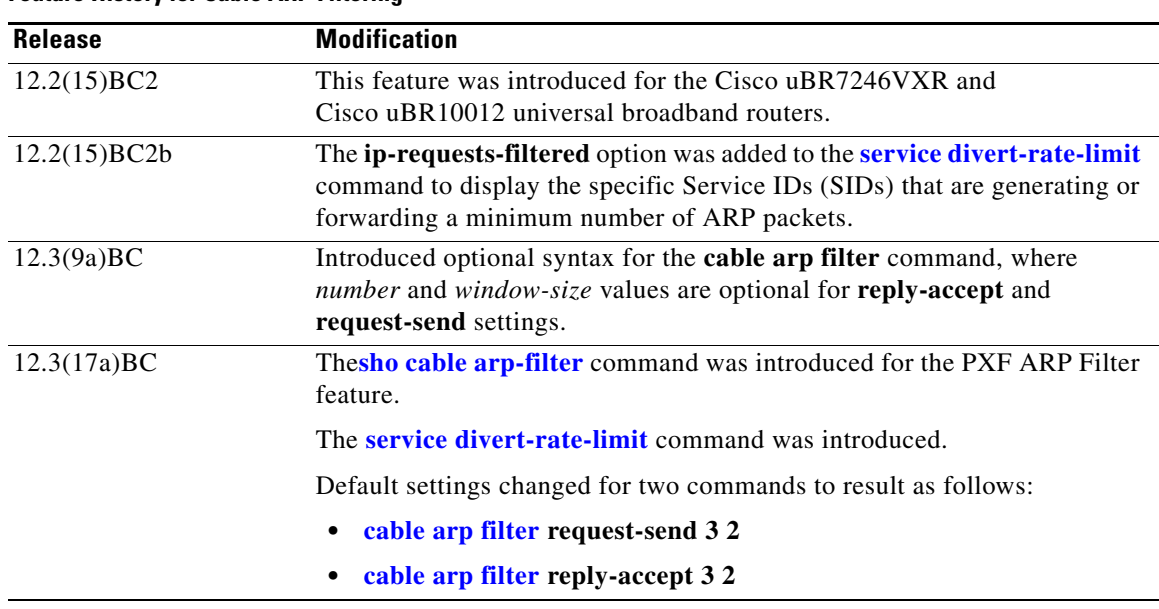

#### **Feature History for Cable ARP Filtering**

#### **Finding Support Information for Platforms and Cisco IOS Software Images**

Use Cisco Feature Navigator to find information about platform support and Cisco IOS software image support. Access Cisco Feature Navigator at [http://www.cisco.com/go/fn.](http://www.cisco.com/go/fn) You must have an account on Cisco.com. If you do not have an account or have forgotten your username or password, click **Cancel** at the login dialog box and follow the instructions that appear.

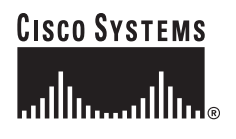

## **Contents**

- [Prerequisites for Cable ARP Filtering, page 2](#page-1-0)
- **•** [Restrictions for Cable ARP Filtering, page 2](#page-1-1)
- [Information About Cable ARP Filtering, page 3](#page-2-0)
- **•** [How to Configure Cable ARP Filtering, page 7](#page-6-0)
- **•** [Configuration Examples for Cable ARP Filtering, page 18](#page-17-0)
- **•** [Additional References, page 21](#page-20-0)
- **•** [Command Reference, page 22](#page-21-0)

# <span id="page-1-0"></span>**Prerequisites for Cable ARP Filtering**

**•** The Cisco uBR7246VXR or Cisco uBR10012 router must be running Cisco IOS Release 12.2(15)BC2 or a later release.

# <span id="page-1-1"></span>**Restrictions for Cable ARP Filtering**

#### **Cisco uBR7100 Series Restrictions**

• The Cable ARP Filtering feature is not supported on the Cisco uBR7100 series universal broadband routers.

#### **Cisco uBR10012 Router Restrictions**

**•** The Cisco uBR10012 router maintains ARP filtering statistics on the Performance Routing Engine (PRE) module. Statistics are viewed with the **show cable arp-filter** command for a specified interface. When a switchover event occurs, as in RPR+ Redundancy, these ARP filtering statistics are reset to zero.

Cisco uBR10012 PRE modules support the Route Processor Redundancy Plus (RPR+) feature in several Cisco IOS releases. Refer to the following document for additional information:

*Route Processor Redundancy Plus for the Cisco uBR10012 Universal Broadband Router*

<http://www.cisco.com/en/US/docs/cable/cmts/feature/u10krprp.html>

**•** The Cable ARP Filter feature is not configurable per subinterface.

#### **PXF ARP Filter Restrictions**

- The PXF microcode must be enhanced to provide the rate limiting functionality for ARP filtering in PXF.
- **•** ARP filtering in PXF is only supported on the Performance Routing Engine 2 (PRE2). For more information, refer to the "[ARP Filtering in PXF](#page-4-0)" on page 5.
- **•** The ARP Filter in PXF feature is not configurable per subinterface.

## <span id="page-2-0"></span>**Information About Cable ARP Filtering**

To configure the Cable ARP Filtering feature, you should understand the following concept:

- **•** [Cable ARP Filtering Overview, page 3](#page-2-1)
- **•** [Filtering ARP Traffic, page 4](#page-3-0)
- **•** [Monitoring Filtered ARP Traffic, page 4](#page-3-1)
- **•** [Linksys Wireless-Broadband Router \(BEFW11S4\), page 4](#page-3-2)
- **•** [ARP Filtering in PXF, page 5](#page-4-0)
- **•** [PXF Divert-Rate-Limit, page 6](#page-5-0)

### <span id="page-2-1"></span>**Cable ARP Filtering Overview**

Theft-of-service and denial-of-service (DNS) attacks have become increasingly common in cable broadband networks. In addition, virus attacks are becoming more common, and users are often unaware that their computers have become infected and are being used to continue the attacks on the network.

One sign that often appears during these attacks is an unusually high volume of Address Resolution Protocol (ARP) packets. The user or virus repeatedly issues ARP requests, trying to find the IP addresses of additional computers that might be vulnerable to attack.

ARP requests are broadcast packets, so they are broadcast to all devices on that particular network segment. In some cases, a router can also forward ARP broadcasts to an ARP proxy for further processing.

This problem is also made worse because some low-end routers commonly used by subscribers for home networks can also incorrectly respond to all ARP requests, which generates even more traffic. Until these customer premises equipment (CPE) devices can be upgraded with firmware that is compliant to the appropriate Request for Comments (RFC) specifications, service providers need to be able to deal with the incorrectly generated or forwarded traffic.

In addition, the Cisco CMTS router automatically monitors ARP traffic and enters the IP addresses found in ARP requests into its own ARP table, in the expectation that a device will eventually be found with that IP address. Unacknowledged IP addresses remain in the router's ARP table for 60 seconds, which means that a large volume of ARP traffic can fill the router's ARP table.

This process can create a large volume of ARP traffic across the network. In some situations, the volume of ARP requests and replies can become so great that it can throttle other traffic and occupy most of the Cisco CMTS router's processing time, hampering efforts by technicians to recover their network.

The router cannot use fast-switching to process ARP packets, but must instead forward them to the route processor (RP). Because of this, processing a large volume of ARP traffic can also prevent the router from handling normal traffic.

### <span id="page-3-0"></span>**Filtering ARP Traffic**

To control the volume of ARP traffic on a cable interface, you can configure the **cable arp filter** command to specify how many ARP packets are allowed per Service ID (SID) during a user-specified time period. You can configure separate thresholds for ARP request packets and for ARP reply packets.

When a cable interface is configured to filter ARP packets, it maintains a table of the number of ARP request or reply packets that have been received for each SID. If a SID exceeds the maximum number of packets during the window time period, the Cisco CMTS drops the packets until a new time period begins.

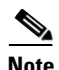

**Note** If using bundled cable interfaces, the Cable ARP Filtering feature is configured on the master and slave interfaces separately. This allows you to configure the feature only on the particular interfaces that require it. In addition, you can configure the feature with different threshold values, allowing you to customize the feature for each interface's traffic patterns.

### <span id="page-3-1"></span>**Monitoring Filtered ARP Traffic**

After ARP filtering has been enabled on a cable interface, you can then use the **[service divert-rate-limit](#page-27-0)** command to display the devices that are generating excessive amounts of ARP traffic. These devices could be generating this traffic for any of the following reasons:

- **•** Cable modems that are running software images that are either not DOCSIS-compliant or that have been hacked to allow theft-of-service attacks.
- CPE devices that are either performing a theft-of-service or denial-of-service attack, or that have been infected with a virus that is searching for other computers that can be infected.
- **•** Routers or other devices that mistakenly reply to or forward all ARP requests.

After identifying the specific devices that are generating this traffic, you can use whatever techniques are allowed by your service level agreements (SLAs) to correct the problem.

### <span id="page-3-2"></span>**Linksys Wireless-Broadband Router (BEFW11S4)**

The Linksys Wireless-B Broadband Router, Model number BEFW11S4 version 4 with 1.44.2 firmware, incorrectly sends its own ARP reply packet for every ARP request packet it receives, instead of replying only to the ARP requests that are specifically for itself. Customers with these routers should upgrade the firmware to the latest revision to fix this bug. To upgrade the firmware, please go to the download section on the Linksys website, at the following URL:

<http://homesupport.cisco.com/en-us/support>

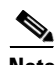

**Note** It is extremely important that non-compliant CPE devices be updated to firmware that correctly handles ARP and other broadcast traffic. Even one or two non-compliant devices on a segment can create a significant problem with dropped packets, impacting all of the other customers on that segment.

### <span id="page-4-0"></span>**ARP Filtering in PXF**

Cisco Release 12.3(17a)BC introduces a PXF component to the ARP filter feature. When enabled, this PXF component filters ARP packets for identified ARP offenders, decreasing the ARP punt rate and RP CPU usage. It also provides the user with clearer separation in ARP filtering by utilizing source MAC addresses instead of SIDs.

The filter logic now filters by source MAC address instead of by SID. Currently, the modem MAC addresses are excluded from having their ARPs filtered, but Multimedia Terminal Adapters (MTAs) and other non-offending CPEs can still (statistically) have ARPs filtered because all ARPs appear to come from the same SID. Therefore, filtering by source MAC address will isolate the filtering to the offensive devices. By doing so, a customer who has Voice-over-IP (VoIP) service via an MTA and an infected CPE will not have MTA issues while being contacted by the service provider in regards to the infected CPE.

ARP offenders will still be allowed to use ARP to avoid complete loss of Internet connectivity through their configured or provisioned gateway address. Because of this, it is expected that the "ARP Input" process will still show a few percentage points of CPU usage, but the net interrupt CPU usage will decrease.

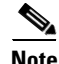

**Note** ARP filtering in PXF is only supported on the PRE2 and is enabled by default.

### **Filtering ARP Traffic in PXF**

When ARP traffic in PXF is enabled, a lightweight algorithm executing on the RP is used to identify ARP offenders by the source MAC address or the SID. All offending source MAC addresses or SIDs are then programmed by the ARP Filter control module into the PXF ucode divert rate limiting module (ARP offenders are still allowed to perform ARP transactions, but only at the configured filtering rate).

Offending source MAC addresses or SIDs are filtered in PXF for a minimum of 50 minutes (ten 5-minute intervals with no occurring offenses). Utilizing the existing ARP Filter CLI tools, the cable operator can obtain enough information about the modem and CPE to contact the end user to request the necessary anti-virus software installation or firmware upgrade for the CPE.

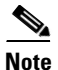

**Note** If the offending device is not "repaired" or shut off, it will remain in the PXF ARP Filter indefinitely.

The PXF ARP rate limiter is designed to filter a maximum of 16,000 ARP offenders. If this pool of 16,000 filterable entities is exhausted, then the entity is filtered on the RP. The CLI statistics will distinguish mac addresses filtered on the RP verses PXF.

Because of possible mac address hash collisions, ARP offenders that cannot be programmed into the PXF ARP rate limiter will still be filtered in PXF by SID. Since the hash is done by source mac address and SID, such devices can actually moved back to mac address filtering by deleting the associated modem and forcing it back online with a new SID (this merely a possibility and is not expected to be a common practice).

ARP packets with a source mac address that is not "known" to the CMTS as a modem or CPE will be filtered by their SID in PXF. Therefore, there will never be an unusual ARP packet source that will NOT be filtered in PXF. False ARP packets with invalid operation codes will be filtered as if they are an ARP Reply.

**Note** ARP filtering in PXF is only supported on the PRE2.

### <span id="page-5-0"></span>**PXF Divert-Rate-Limit**

Diverted packets sent from the forwarding processor (FP) to the route processor (RP), via the FP-to-RP interface, may encounter congestion when packets requiring diversion arrive at the FP at a faster rate than they can be transmitted to the RP. When congestion occurs, valid packets in the FP-to-RP queues will be dropped. This situation can be deliberately caused by attacks directed at the CMTS or inadvertently by faulty external hardware.

PXF Divert-Rate-Limit identifies packet streams that will cause congestion of the FP-to-RP interface. Packets in the stream are dropped according to the configured rate-limiting parameters. Rate-limiting occurs before the packets are placed in the FP-to-RP queues, preventing valid packets in other streams from being dropped.

The following diverted packets will be rate-limited:

- **•** fwd-glean—Packets that hit a glean adjacency in the Forwarding Information Base (FIB).
- rpf-glean—Packets that hit a glean adjacency during the Reverse Path Forwarding (RPF) check.

Packets that pass rate-limiting are diverted as they normally would be. Packets that fail rate-limiting are dropped.

Rate-limiting is implemented by a token-bucket algorithm. The token-bucket algorithm requires two variables: rate and limit. Both the rate and limit are configurable via the CLI. The rate is the average number of packets-per-second that pass the rate-limiting code. The limit can be thought of as the number of packets that will pass during an initial burst of packets.

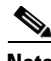

**Note** The Divert-Rate-Limit feature is always on and cannot be turned off. Using the **no** form of the configuration CLI returns the rate-limiting parameters to their default values. During a PXF and CPU switchover or reload, the configuration is retained, but not the statistics. Therefore, after switchover, the statistics shown by the **show pxf cpu statistics drl** command will show zero.

### **fwd-glean**

IP packets that hit a glean adjacency in the FIB are diverted. There are three requirements:

- **•** RPF-check has passed (if required).
- **•** SV-check has passed (if required).
- **•** Forward adjacency is glean.

Packets are rate-limited based on the destination IP address. A hash on the destination IP address is used to create an index that stores state information for rate-limiting. In the event of a hash collision, the pre-existing state information will be used and updated. The table that stores state information is large enough to make collisions rare.

### **rpf-glean**

The RPF feature is modified to divert packets that hit a glean adjacency during the RPF check. A new divert\_code will be created for this type of diverted packet. Currently, these packets are dropped.

There are four requirements:

- **•** SV-check has passed (if required).
- **•** RPF is enabled.
- **•** The packet is from a non-load-balanced interface.
- **•** RPF-adjacency is glean.

Packets are rate-limited based on the source IP address. A hash on the source IP address is used to create an index that stores state information for rate-limiting. In the event of a hash collision, the pre-existing state information will be updated. The table that stores state information is large enough to make collisions rare.

## <span id="page-6-0"></span>**How to Configure Cable ARP Filtering**

Use the following procedures to determine whether ARP filtering is required and to configure ARP filtering on one or more cable interfaces.

- **•** [Monitoring ARP Processing, page 7](#page-6-1)
- **•** [Enabling ARP Filtering, page 9](#page-8-0)
- **•** [Identifying the Sources of Major ARP Traffic, page 10](#page-9-0)
- **•** [Clearing the Packet Counters, page 14](#page-13-0)
- **•** [Identifying ARP Offenders in PXF, page 15](#page-14-0)
- **•** [Configuring PXF Divert-Rate-Limit, page 17](#page-16-0)

### <span id="page-6-1"></span>**Monitoring ARP Processing**

I

Use the following steps to monitor how the router is processing ARP traffic and whether the volume of ARP packets is a potential problem.

**Step 1** To discover the CPU processes that are running most often, use the **show process cpu sorted** command and look for the ARP Input process:

```
Router# show process cpu sorted
CPU utilization for five seconds: 99%/28%; one minute: 93%; five minutes: 90%
 PID Runtime(ms) Invoked uSecs 5Sec 1Min 5Min TTY Process 
  19 139857888 44879804 3116 31.44% 28.84% 28.47% 0 ARP Input 
 154 74300964 49856254 1490 20.29% 19.46% 15.78% 0 SNMP ENGINE 
  91 70251936 1070352 65635 8.92% 9.62% 9.59% 0 CEF process 
  56 17413012 97415887 178 3.01% 3.67% 3.28% 0 C10K BPE IP Enqu 
  78 24985008 44343708 563 3.68% 3.47% 3.24% 0 IP Input 
  54 6075792 6577800 923 0.90% 0.67% 0.65% 0 CMTS SID mgmt ta 
...
```
In this example, the ARP Input process has used 31.44 percent of the CPU for the past five seconds. Total CPU utilization is also at 99 percent, indicating that a major problem exists on the router.

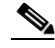

**Note** As a general rule, the ARP Input process should use no more than one percent of CPU processing time during normal operations. The ARP Input process could use more processing time during certain situations, such as when thousands of cable modems are registering at the same time, but if it uses more than one percent of processing time during normal operations, it probably indicates a problem.

**Step 2** To monitor only the ARP processes, use the **show process cpu** | **include ARP** command:

Router# **show process cpu | include ARP** 19 139857888 44879804 3116 31.44% 28.84% 28.47% 0 ARP Input 110 0 1 0 0.00% 0.00% 0.00% 0 RARP Input

**Step 3** To monitor the number of ARP packets being processed, use the **show ip traffic** command.

Router# **show ip traffic | begin ARP**

```
ARP statistics:
  Rcvd: 11241074 requests, 390880354 replies, 0 reverse, 0 other
   Sent: 22075062 requests, 10047583 replies (2127731 proxy), 0 reverse
```
Repeat this command to see how rapidly the ARP traffic increases.

**Step 4** If ARP traffic appears to be excessive, use the **show cable arp-filter** command to display ARP traffic for each cable interface, to identify the interfaces that are generating the majority of the traffic.

```
Router# show cable arp-filter Cable5/0/0
```
ARP Filter statistics for Cable5/0/0: Rcvd Replies: 177387 total, 0 unfiltered, 0 filtered Sent Requests For IP: 68625 total, 0 unfiltered, 0 filtered Sent Requests Proxied: 7969175 total, 0 unfiltered, 0 filtered

In the above example, the unfiltered and filtered counters show zero, which indicates that ARP filtering has not been enabled on the cable interface. After ARP filtering has been enabled with the **[cable arp](#page-22-0)  [filter](#page-22-0)** command, you can identify the specific devices that are generating excessive ARP traffic by using the **[service divert-rate-limit](#page-27-0)** command (see the ["Identifying the Sources of Major ARP Traffic" section](#page-9-0)  [on page 10](#page-9-0)).

## <span id="page-8-0"></span>**Enabling ARP Filtering**

Use the following procedure to enable ARP filtering on a particular cable interface.

### **SUMMARY STEPS**

- **1. enable**
- **2. configure terminal**
- **3. interface cable** *x/y*
- **4. cable arp filter reply-accept** *number window-size*
- **5. cable arp filter request-send** *number window-size*
- **6. end**

### **DETAILED STEPS**

 $\overline{\phantom{a}}$ 

<span id="page-8-1"></span>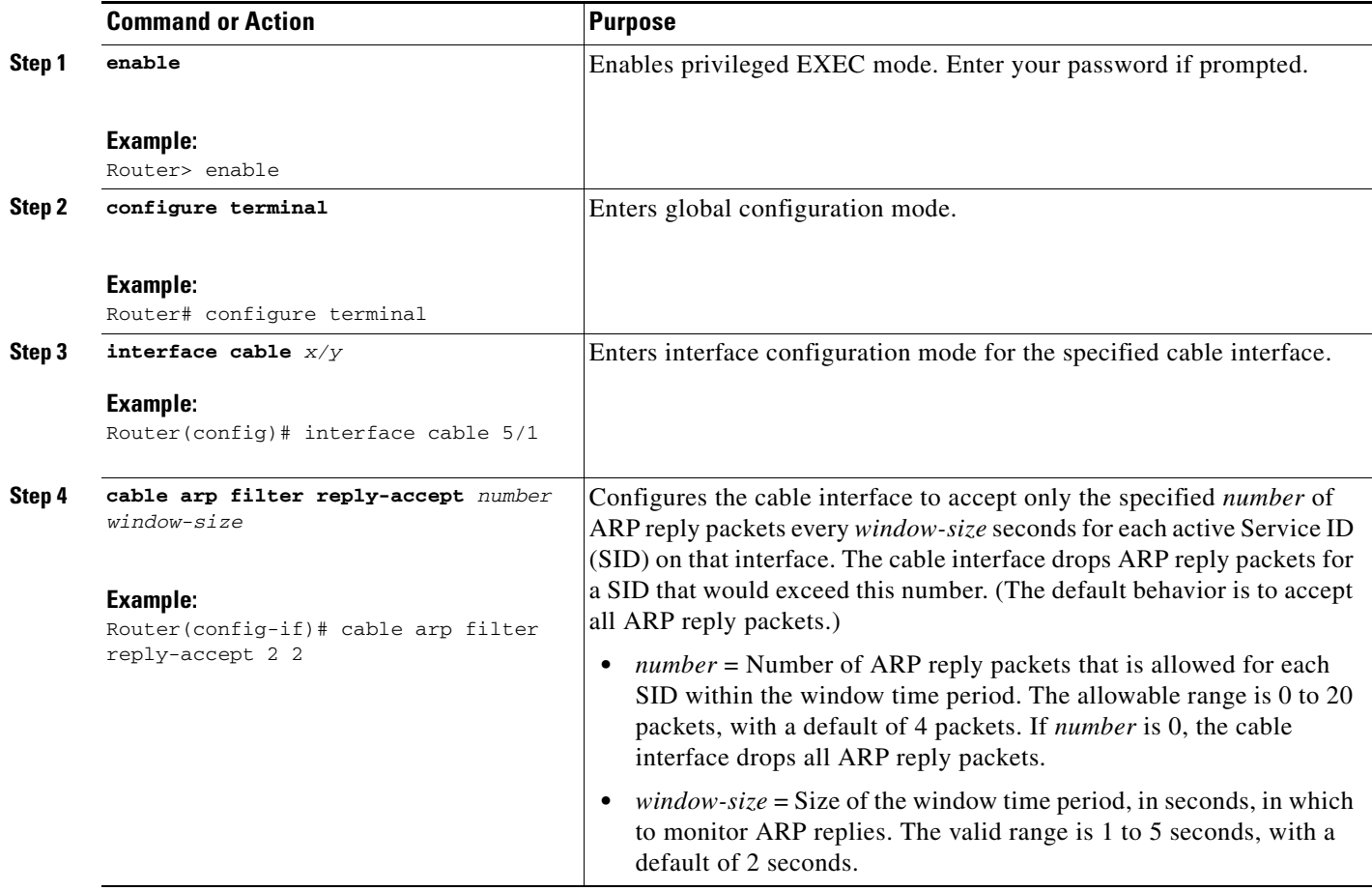

<span id="page-9-1"></span>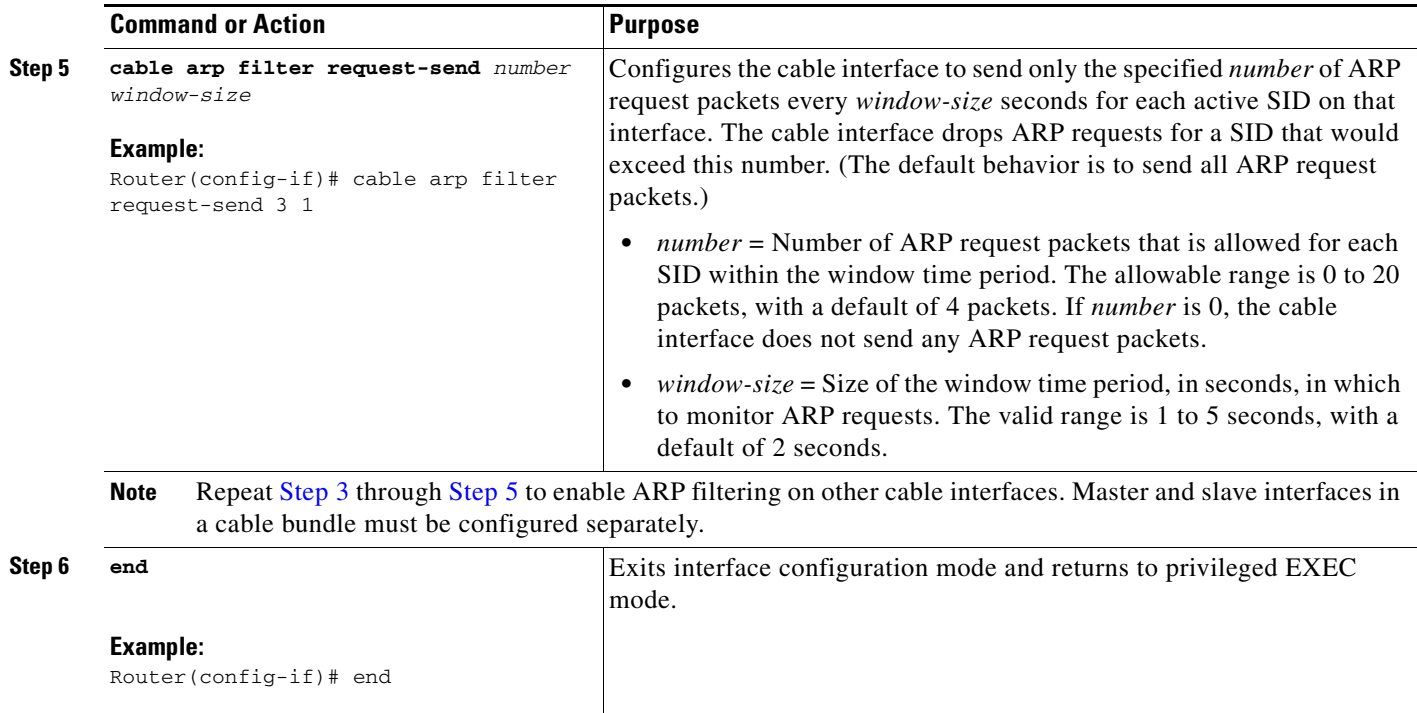

### <span id="page-9-0"></span>**Identifying the Sources of Major ARP Traffic**

After you have begun filtering ARP traffic on a cable interface, use the following procedure to identify the cable modems or CPE devices that are generating or forwarding major amounts of ARP traffic.

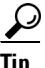

Tip The Linksys Wireless-B Broadband Router, Model number BEFW11S4 version 4 with 1.44.2 firmware, has a known problem in which it incorrectly generates an ARP reply for every ARP request packet it receives. See the ["Linksys Wireless-Broadband Router \(BEFW11S4\)" section on page 4](#page-3-2) for information on how to resolve this problem.

### **DETAILED STEPS**

**Step 1** To discover the devices that are responsible for generating or forwarding more ARP requests on a specific cable interface than a specified minimum number of packets, use the **show cable arp-filter requests-filtered** command where *number* is the threshold value for the number of packets being generated:

```
show cable arp-filter cable interface requests-filtered number
```
For example, to display the devices that have generated more than 100 ARP request packets, enter the following command:

```
Router# show cable arp-filter cable 5/1/0 requests-filtered 100
```
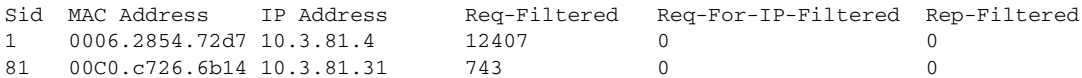

- **Step 2** Repeat this command to show how quickly the devices are generating the ARP packets.
- **Step 3** To discover the devices that are responsible for generating or forwarding more ARP replies on a specific cable interface than a specified minimum number of packets, use the **show cable arp-filter replies-filtered** command where *number* is the threshold value for the number of packets being generated:

```
show cable arp-filter cable interface replies-filtered number
```
For example, to display the devices that have generated more than 200 ARP reply packets, enter the following command:

Router# **show cable arp-filter c5/0/0 replies-filtered 200**

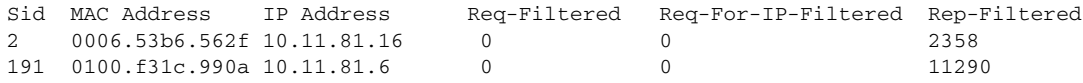

- **Step 4** (Optional) If a particular cable modem is generating or forwarding excessive ARP replies, contact the customer to see if they are using a Linksys Wireless-B Broadband Router, Model number BEFW11S4. If so, this router could be running old firmware that is incorrectly generating excessive ARP packets, and the customer should upgrade their firmware. For more information, see the ["Linksys](#page-3-2)  [Wireless-Broadband Router \(BEFW11S4\)" section on page 4.](#page-3-2)
- **Step 5** Repeat this command during each filter period (the time period you entered with the **[cable arp filter](#page-22-0)** command) to show how quickly the devices are generating the ARP packets.
- **Step 6** (Optional) The ARP reply and request packet counters are 16-bit counters, so if a very large number of packets are being generated on an interface, these counters could wrap around to zero in a few hours or even a few minutes. Clearing the ARP counters eliminates stale information from the display and makes it easier to see the worst offenders when you suspect ARP traffic is currently creating a problem on the network.

To eliminate the modems that are not currently triggering the ARP filters and to isolate the worst current offenders, use the **clear counters cable** *interface* command to reset all of the interface counters to zero. Then the **show cable arp-filter** commands clearly identify the SIDs of the modems that are currently forwarding the most ARP traffic.

For example, the following example indicates that a number of modems are forwarding a large enough volume of ARP traffic that they have triggered the ARP packet filters:

```
Router# show cable arp-filter cable 5/1/0 requests-filtered 10
```
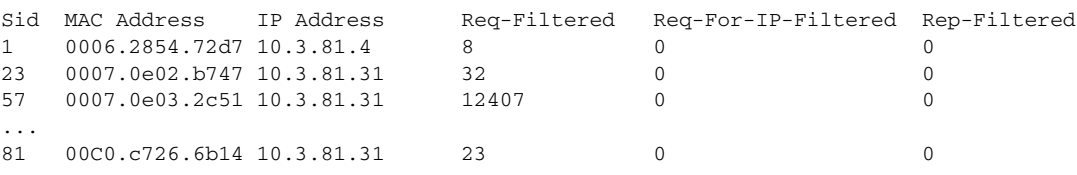

SID 57 shows the largest number of packets, but it is not immediately apparent if this modem is causing the current problems. After clearing the counters though, the worst offenders are easily seen:

```
Router# clear counter cable 5/1/0
Clear "show interface" counters on this interface [confirm] y
```
08:17:53.968: %CLEAR-5-COUNTERS: Clear counter on interface Cable5/1/0 by console

I

Router# **show cable arp cable 5/1/0** ARP Filter statistics for Cable3/0: Replies Rcvd: 0 total. 0 unfiltered, 0 filtered Requests Sent For IP: 0 total. 0 unfiltered, 0 filtered Requests Forwarded: 0 total. 0 unfiltered, 0 filtered Router# **show cable arp-filter cable 5/1/0 requests-filtered 10** Sid MAC Address IP Address Req-Filtered Req-For-IP-Filtered Rep-Filtered Router# **show cable arp-filter cable 5/1/0 requests-filtered 10** Sid MAC Address IP Address Req-Filtered Req-For-IP-Filtered Rep-Filtered 57 0007.0e03.2c51 10.3.81.31 20 0 0 81 00C0.c726.6b14 10.3.81.31 12 0 0 0 Router# **show cable arp-filter cable 5/1/0 requests-filtered 10** Sid MAC Address IP Address Req-Filtered Req-For-IP-Filtered Rep-Filtered 57 0007.0e03.2c51 10.3.81.31 31 0 0 81 00C0.c726.6b14 10.3.81.31 18 0 0 0 0 0

**Step 7** (Optional) If the Req-For-IP-Filtered column shows the majority of ARP packets, use the **show cable arp-filter ip-requests-filtered** command to display more details about the CPE device that is generating this traffic. Then use the **debug cable mac-address** and **debug cable arp filter** commands to display detailed information about this particular traffic; for example:

Router# **show cable arp-filter c5/0/0 ip-requests-filtered 100**

Sid MAC Address IP Address Req-Filtered Req-For-IP-Filtered Rep-Filtered 1 0007.0e03.1f59 50.3.81.3 0 37282 0

Router# **debug cable mac-address 0007.0e03.1f59** Router# **debug cable arp filter** Router#

Apr 23 23:03:23.565: ARP for IP Filter=F sid 1 s 0000.0000.0049 d 0005.00e5.3610 sip 50.3.81.13 dip 50.3.82.173 prot 6 len 46 SrcP 445 DstP 445

Apr 23 23:03:23.565: ARP for IP Filter=F sid 1 s 0000.0000.0049 d 0005.00e5.3610 sip 50.3.81.13 dip 50.3.82.174 prot 6 len 46 SrcP 445 DstP 445

Apr 23 23:03:23.565: ARP for IP Filter=F sid 1 s 0000.0000.0049 d 0005.00e5.3610 sip 50.3.81.13 dip 50.3.82.175 prot 6 len 46 SrcP 445 DstP 445

[additional output omitted]...

This example shows that the CPE device at IP address 50.3.81.13 is sending packets to TCP port 445 to every IP address on the 50.3.82.0 subnet, in a possible attempt to find a computer that has Microsoft Windows file-sharing enabled.

**Step 8** After determining the specific devices that are generating excessive ARP traffic, you can take whatever action is allowed by your company's service level agreements (SLAs) to correct the problem.

a ka

### **Examples**

In this example, two cable interfaces, C5/0/0 and C7/0/0, are joined in the same bundle, which means the interfaces share the same broadcast traffic. Separate devices on each interface are generating excessive ARP traffic:

- The device at MAC address 000C.2854.72D7 on interface C7/0/0 is generating or forwarding a large volume of ARP requests. Typically, this device is a cable modem that is forwarding the ARP requests that are being generated by a CPE device behind the modem. The CPE device could be attempting a theft-of-service or denial-of-service attack, or it could be a computer that has been infected by a virus and is trying to locate other computers that can be infected.
- **•** The device at MAC address 000C.53B6.562F on Cable 5/0/0 is responding to a large number of ARP requests, which could indicate that the device is a router that is running faulty software.

The following commands identify the device on the C7/0/0 interface that is generating the excessive ARP requests:

Router# **show cable arp-filter c7/0/0**

```
ARP Filter statistics for Cable7/0/0:
  Replies Rcvd: 3 total. 3 unfiltered, 0 filtered
   Requests Sent For IP: 0 total. 0 unfiltered, 0 filtered
  Requests Forwarded: 27906 total. 562 unfiltered, 27344 filtered
```

```
Router# show cable arp-filter c7/0/0 requests-filtered 100
```
Sid MAC Address IP Address Req-Filtered Req-For-IP-Filtered Rep-Filtered 1 000C.2854.72d7 50.3.81.4 62974 0 0

The following commands identify the device on the C5/0/0 interface that is generating the excessive ARP replies:

Router# **show cable arp-filter c5/0/0**

ARP Filter statistics for Cable5/0/0: Replies Rcvd: 2400 total. 456 unfiltered, 1944 filtered Requests Sent For IP: 0 total. 0 unfiltered, 0 filtered Requests Forwarded: 26 total. 26 unfiltered, 0 filtered

#### Router# **show cable arp-filter c5/0/0 replies-filtered 100**

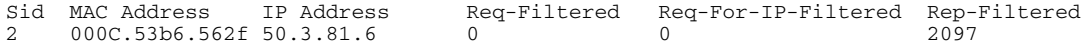

I

### <span id="page-13-0"></span>**Clearing the Packet Counters**

To clear the packet counters on an interface, which includes the ARP packet counters, use the **clear counters cable** *interface* command. You can also clear the packet counters on all interfaces by using the **clear counters** command without any options. This allows you to use the **show cable arp** commands to display only the CPE devices that are currently generating the most traffic.

The following example shows the ARP packet counters being cleared:

```
Router# show cable arp cable 3/0
```

```
ARP Filter statistics for Cable3/0:
  Replies Rcvd: 3278 total. 84 unfiltered, 3194 filtered
  Requests Sent For IP: 941 total. 30 unfiltered, 911 filtered
  Requests Forwarded: 941 total. 37 unfiltered, 904 filtered
Router# show cable arp cable 3/0 replies-filtered 1 
Sid MAC Address IP Address Req-Filtered Req-For-IP-Filtered Rep-Filtered
2 0006.2854.71e7 50.3.72.2 1815 0 3194 
Router# show cable arp cable 3/0 requests-filtered 1 
Sid MAC Address IP Address Req-Filtered Req-For-IP-Filtered Rep-Filtered
2 0006.2854.71e7 50.3.72.2 1815 0 3194 
Router# clear counter cable 3/0
Clear "show interface" counters on this interface [confirm] y
22:38:45.875: %CLEAR-5-COUNTERS: Clear counter on interface Cable3/0 by console 
Router# show cable arp cable 3/0
ARP Filter statistics for Cable3/0:
  Replies Rcvd: 0 total. 0 unfiltered, 0 filtered
  Requests Sent For IP: 0 total. 0 unfiltered, 0 filtered
  Requests Forwarded: 0 total. 0 unfiltered, 0 filtered
Router# show cable arp cable 3/0 replies-filtered 1
Sid MAC Address IP Address Req-Filtered Req-For-IP-Filtered Rep-Filtered
Router# show cable arp cable 3/0 requests-filtered 1
Sid MAC Address IP Address Req-Filtered Req-For-IP-Filtered Rep-Filtered
```
**Note** The **clear counters** command clears all of the packet counters on an interface, not just the ARP packet counters.

a ka

### <span id="page-14-0"></span>**Identifying ARP Offenders in PXF**

When the PXF ARP Filter feature is enabled, use the **sho cable arp-filter** *interface* command to generate a list of ARP offenders.

The following example shows a list of ARP offenders being generated:

```
Router# sho cable arp-filter ? 
  Bundle Cable Virtual bundle interface
   Cable CMTS interface
uBR-15#sho cable arp-filter Bundle1 ?
   ip-requests-filtered Show modems with arp request for IP packet filter count
                         at or above x
  replies-filtered Show modems with arp reply filter count at or above x
  requests-filtered Show modems with arp request filter count at or above x
                        Output modifiers
  \langle c \rangle
```
The following is a sample output from the CLI:

Router# **sho cable arp-filter Bundle1 requests-filtered 40**

```
Interface Cable5/0/0 - none
Interface Cable6/0/2
Sid MAC Address IP Address Req-Filtered Req-For-IP-Filtered Rep-Filtered
4 0007.0e03.9cad 50.3.81.15 46 0 0 
Interface Cable7/0/0 - none
```
### **PRE2 Outputs in PXF**

I

When the PXF ARP Filter feature is enabled, the PRE2 output formatting displays the modem and the CPE addresses on a single line, in addition to the following columns:

- **•** M/S—This column shows if packets are being filtered by MAC address or SID. A majority of these columns will show MAC address.
- Rate—This column shows the packet rate for PXF-filtered packets in the last 5 minutes monitoring time window. Rate is not calculated for RP-filtered packets.
- Pro—This column will identify the processor that performed the filtering with either "RP" or "PXF." On the PRE2, it is expected that 99.9% of Pro fields will show "PXF."

The following is a sample output for an ARP request on a PRE2 in PXF:

Router# **sho cable arp-filter Bundle1 requests-filtered 40**

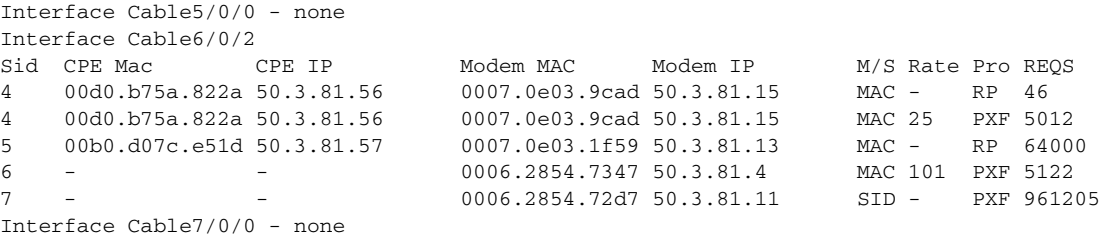

This sample output demonstrates the following:

- SID 4 shows a CPE filtered in PXF. The threshold specified is low enough to show the packets that were filtered on the RP as the offender was being identified. A high enough threshold would not have shown the RP-filtered packets. The ARP packet rate of 25 is shown for PXF-filtered packets.
- SID 5 shows a CPE filtered on the RP. This is extremely unusual and only occurs when the maximum number of PXF-filterable entities has been reached.
- **•** SID 6 shows a modem filtered in PXF (CPE MAC or CPE IP are not shown).
- **•** SID 7 shows ARP packets from an "unknown" source MAC address filtered by SID in PXF.

The counts for requests, replies, and requests for IP will no longer be shown on a single line in order to keep the line concise and less than 90 characters in length.

The "REQs" column is now stated as "REPs" in the case of ARP replies. The column will show "REQ-IP" in cases involving ARP requests for IP.

Requests being sent by the CMTS due to encroaching IP packets, "ip-requests-filtered", will still be filtered on the RP and not in PXF, with Access Control Lists (ACLs) used to defeat IP-based scanning traffic, and the IP punt rate limiting feature for PRE2 used to decrease the punt rate for such traffic. The ARP Filter can still be used to perform analysis of these IP traffic streams.

### **PRE1 and Cisco 7246 Outputs in PXF**

When the PXF ARP Filter is enabled, the PRE1 and Cisco 7246 output for the **show** commands is simplified to exclude all columns that do not apply.

The following is a sample output for an ARP request on a PRE1 or 7246 in PXF:

Router# **sho cable arp-filter Bundle1 requests-filtered 40**

| Interface Cable5/0/0 - none |                           |        |                           |          |  |            |
|-----------------------------|---------------------------|--------|---------------------------|----------|--|------------|
| Interface Cable6/0/2        |                           |        |                           |          |  |            |
|                             | Sid CPE Mac               | CPE IP | Modem MAC                 | Modem IP |  | M/S REOS   |
| $\overline{4}$              | 00d0.b75a.822a 50.3.81.56 |        | 0007.0e03.9cad 50.3.81.15 |          |  | MAC 5058   |
| 5 <sup>5</sup>              | 00b0.d07c.e51d 50.3.81.57 |        | 0007.0e03.1f59 50.3.81.13 |          |  | MAC 64000  |
| $6 -$                       |                           |        | 0006.2854.7347 50.3.81.4  |          |  | MAC 5122   |
| $7 -$                       |                           |        | 0006.2854.72d7 50.3.81.11 |          |  | SID 961205 |
| Interface Cable7/0/0 - none |                           |        |                           |          |  |            |

## <span id="page-16-0"></span>**Configuring PXF Divert-Rate-Limit**

Use the following procedure to configure Divert-Rate-Limit packet streams to identify potential congestion of the FP-to-RP interface.

#### **SUMMARY STEPS**

- **1. enable**
- **2. configure terminal**
- **3. interface cable** *x/y*
- **4. service divert-rate-limit** *divert-code rate limit*
- **5. end**

### **DETAILED STEPS**

 $\overline{\phantom{a}}$ 

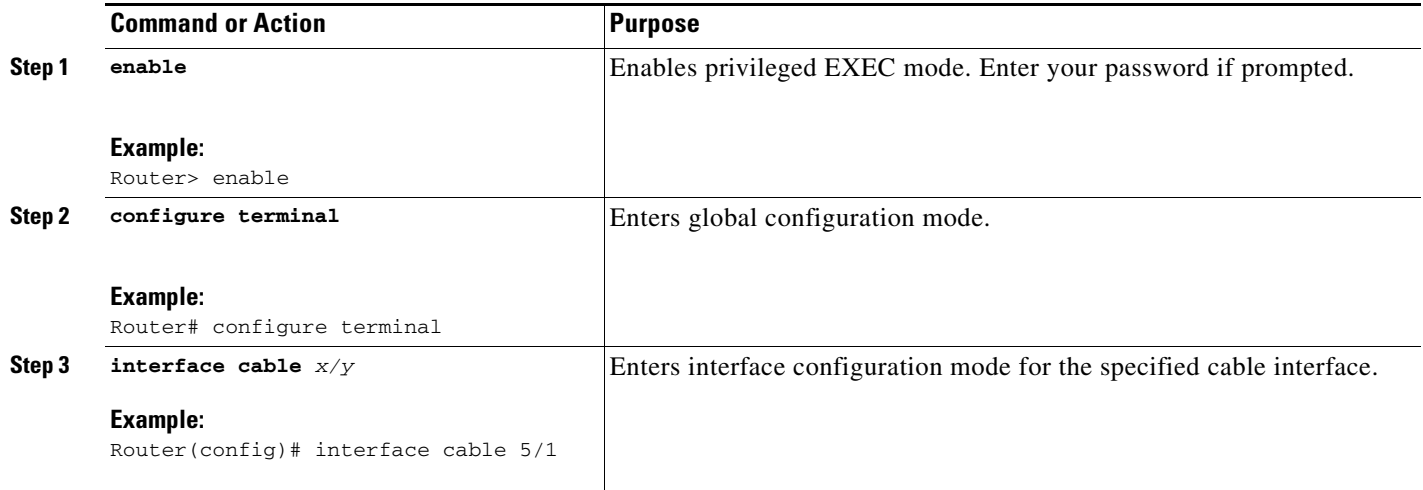

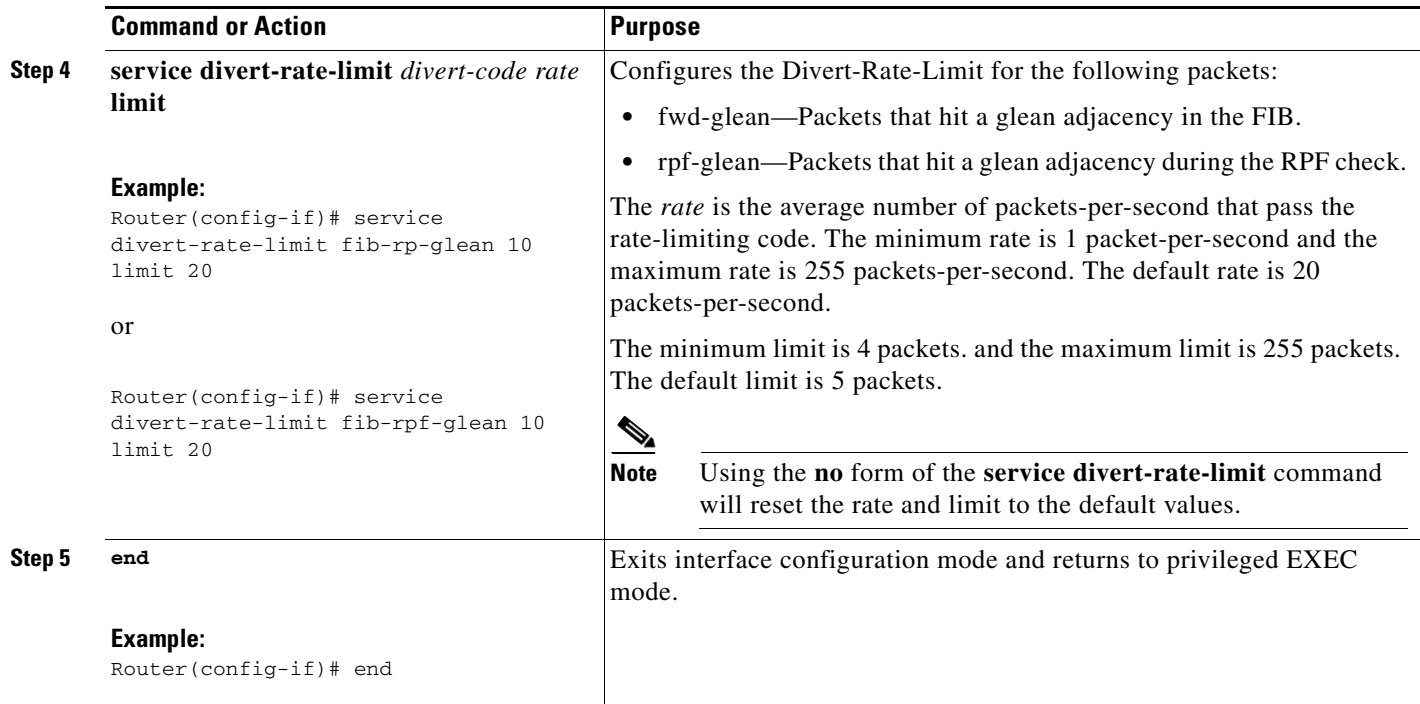

# <span id="page-17-0"></span>**Configuration Examples for Cable ARP Filtering**

This section provides the following examples of how to configure the Cable ARP Filtering feature:

- **•** [ARP Filtering Configuration on an Individual Cable Interface: Example, page 18](#page-17-1)
- **•** [ARP Filtering Configuration on Bundled Cable Interfaces: Example, page 19](#page-18-0)

### <span id="page-17-1"></span>**ARP Filtering Configuration on an Individual Cable Interface: Example**

The following example shows a typical configuration of a cable interface that is configured for the Cable ARP Filtering feature:

```
!
interface Cable5/0/0
 ip address 192.168.100.1 255.255.255.0 secondary
 ip address 192.168.110.13 255.255.255.0
 cable downstream annex B
 cable downstream modulation 256qam
 cable downstream interleave-depth 32
 cable downstream channel-id 0
 cable upstream 0 frequency 6000000
 cable upstream 0 power-level 0
 cable upstream 0 channel-width 3200000 200000
 cable upstream 0 minislot-size 16
 cable upstream 0 modulation-profile 6 7
 no cable upstream 0 shutdown
 cable upstream 1 frequency 26000000
 cable upstream 1 power-level 0
 cable upstream 1 channel-width 3200000 200000
 cable upstream 1 minislot-size 4
 cable upstream 1 modulation-profile 6 7
```
I

```
 no cable upstream 1 shutdown
 cable upstream 2 frequency 15008000
 cable upstream 2 power-level 0
 cable upstream 2 channel-width 3200000 200000
 cable upstream 2 minislot-size 4
 cable upstream 2 modulation-profile 6 7
 cable upstream 2 shutdown
 cable upstream 3 spectrum-group 25
 cable upstream 3 channel-width 3200000 200000
 cable upstream 3 minislot-size 4
 cable upstream 3 modulation-profile 1
 cable upstream 3 shutdown
 cable upstream 4 frequency 21008000
 cable upstream 4 power-level 0
 cable upstream 4 channel-width 3200000 200000
 cable upstream 4 minislot-size 16
 cable upstream 4 modulation-profile 1
 no cable upstream 4 shutdown
 cable upstream 5 spectrum-group 25
 cable upstream 5 channel-width 3200000 200000
 cable upstream 5 minislot-size 4
 cable upstream 5 modulation-profile 1
 cable upstream 5 shutdown
 cable arp filter request-send 4 2
 cable arp filter reply-accept 4 2
end
```
### <span id="page-18-0"></span>**ARP Filtering Configuration on Bundled Cable Interfaces: Example**

The following example shows a typical configuration of a cable interface bundle that is also using the Cable ARP Filtering feature. Both the master and slave interface are configured separately, allowing you to configure the feature only on the particular interfaces that require it. In addition, you can configure the feature with different threshold values, allowing you to customize the feature for each interface's traffic patterns.

```
!
interface Cable5/0/0
 description Master cable interface 
 ip address 10.3.130.1 255.255.255.0 secondary
 ip address 10.3.131.1 255.255.255.0 secondary
 ip address 10.3.132.1 255.255.255.0 secondary
 ip address 10.3.133.1 255.255.255.0 secondary
 ip address 10.3.81.1 255.255.255.0
 ip helper-address 10.14.0.4
 load-interval 30
 cable bundle 1 master
 cable downstream annex B
 cable downstream modulation 64qam
 cable downstream interleave-depth 32
 cable downstream frequency 441000000
 cable downstream channel-id 0
 cable upstream 0 frequency 5008000
 cable upstream 0 power-level 0
 cable upstream 0 channel-width 1600000
 cable upstream 0 minislot-size 4
 cable upstream 0 modulation-profile 1
 no cable upstream 0 shutdown
 cable upstream 1 channel-width 1600000
 cable upstream 1 minislot-size 4
 cable upstream 1 modulation-profile 1
 cable upstream 1 shutdown
```
I

```
 cable upstream 2 channel-width 1600000
 cable upstream 2 minislot-size 4
 cable upstream 2 modulation-profile 1
 cable upstream 2 shutdown
 cable upstream 3 channel-width 1600000
 cable upstream 3 minislot-size 4
 cable upstream 3 modulation-profile 1
 cable upstream 3 shutdown
 cable arp filter request-send 4 2
 cable arp filter reply-accept 4 2
!
interface Cable7/0/0
 description Slave cable interface--Master is C5/0/0 
 no ip address
 cable bundle 1
 cable downstream annex B
 cable downstream modulation 64qam
 cable downstream interleave-depth 32
  cable downstream frequency 562000000
 cable downstream channel-id 0
 no cable downstream rf-shutdown
 cable upstream 0 connector 0
 cable upstream 0 frequency 5008000
 cable upstream 0 power-level 0
 cable upstream 0 channel-width 1600000
 cable upstream 0 minislot-size 4
 cable upstream 0 modulation-profile 21
 no cable upstream 0 shutdown
 cable upstream 1 connector 1
 cable upstream 1 channel-width 1600000
 cable upstream 1 minislot-size 4
 cable upstream 1 modulation-profile 21
 cable upstream 1 shutdown
 cable upstream 2 connector 2
 cable upstream 2 channel-width 1600000
 cable upstream 2 minislot-size 4
 cable upstream 2 modulation-profile 21
 cable upstream 2 shutdown
 cable upstream 3 connector 3
 cable upstream 3 channel-width 1600000
 cable upstream 3 minislot-size 4
 cable upstream 3 modulation-profile 21
 cable upstream 3 shutdown
 cable arp filter request-send 20 5 
 cable arp filter reply-accept 20 5 
end
```
### **ARP Filtering in PXF Default Configuration: Example**

The following example shows the default configuration of a cable interface for the ARP Filtering in PXF feature.

```
interface Bundle1
 cable arp filter request-send 3 2
 cable arp filter reply-accept 3 2
end
```
# <span id="page-20-0"></span>**Additional References**

The following sections provide references related to the Cable ARP Filtering feature.

### **Related Documents**

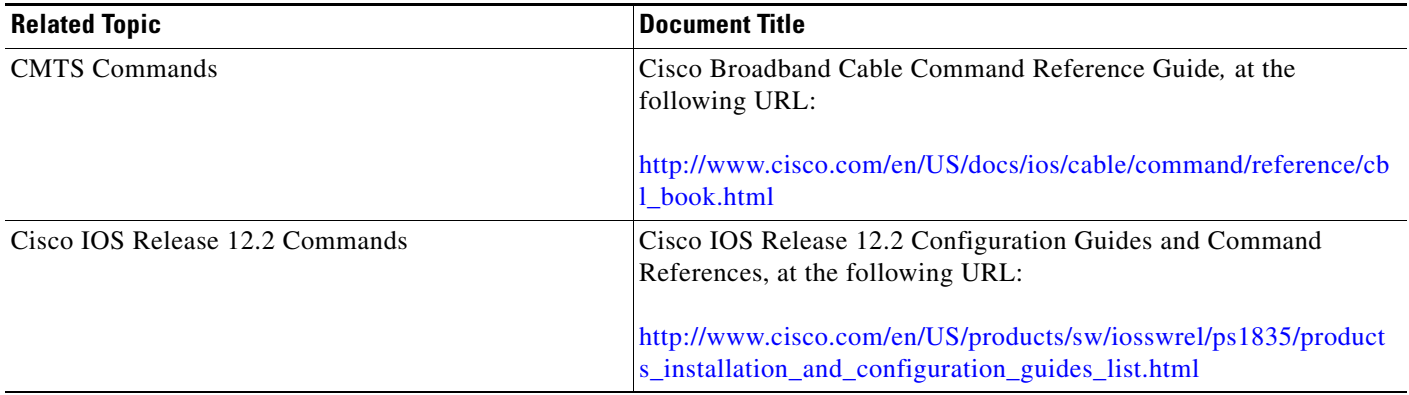

# **Standards**

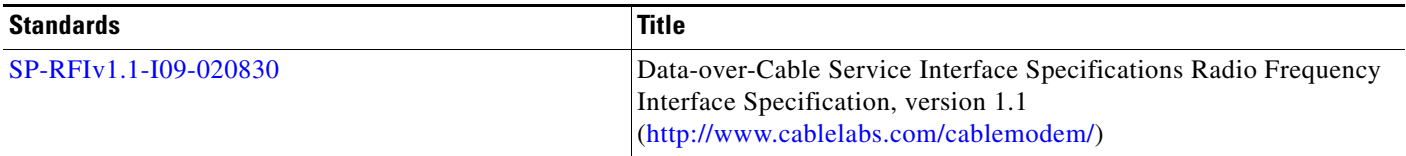

## **MIBs**

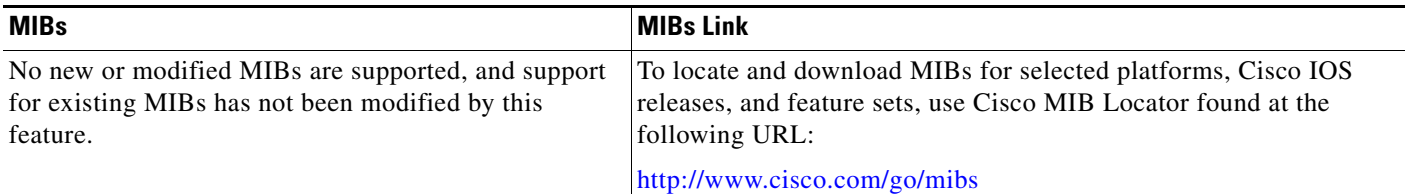

# **RFCs**

 $\overline{\phantom{a}}$ 

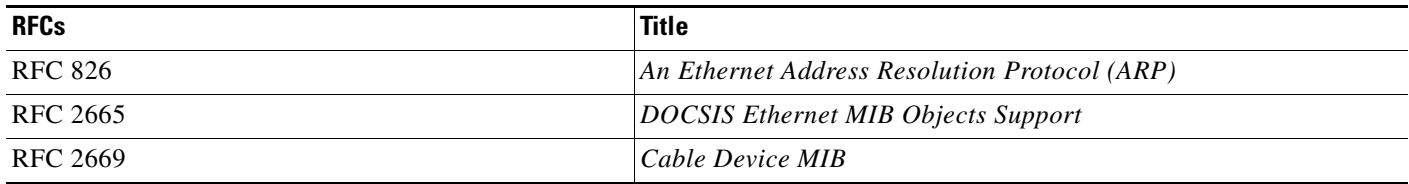

 $\mathsf I$ 

# **Technical Assistance**

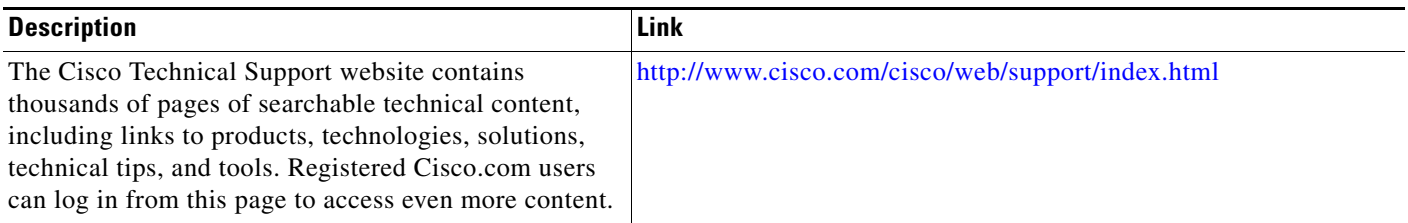

# <span id="page-21-0"></span>**Command Reference**

This section documents new and modified commands only.

- **• [cable arp filter](#page-22-0)**
- **• [debug cable arp filter](#page-25-0)**
- **• [service divert-rate-limit](#page-27-0)**
- **• [sho cable arp-filter](#page-29-0)**
- **• [service divert-rate-limit](#page-27-0)**

# <span id="page-22-0"></span>**cable arp filter**

 $\overline{\phantom{a}}$ 

To control the number of Address Resolution Protocol (ARP) packets that are allowable for each Service ID (SID) on a cable interface, use the **cable arp** command in cable interface configuration mode. To stop the filtering of ARP broadcasts for CMs, use the **no** form of this command.

**cable arp filter** {**reply-accept** [*number window-size*] | **request-send** [*number window-size*]}

**no cable arp filter** {**reply-accept** | **request-send**}

**default cable arp filter** {**reply-accept** | **request-send**}

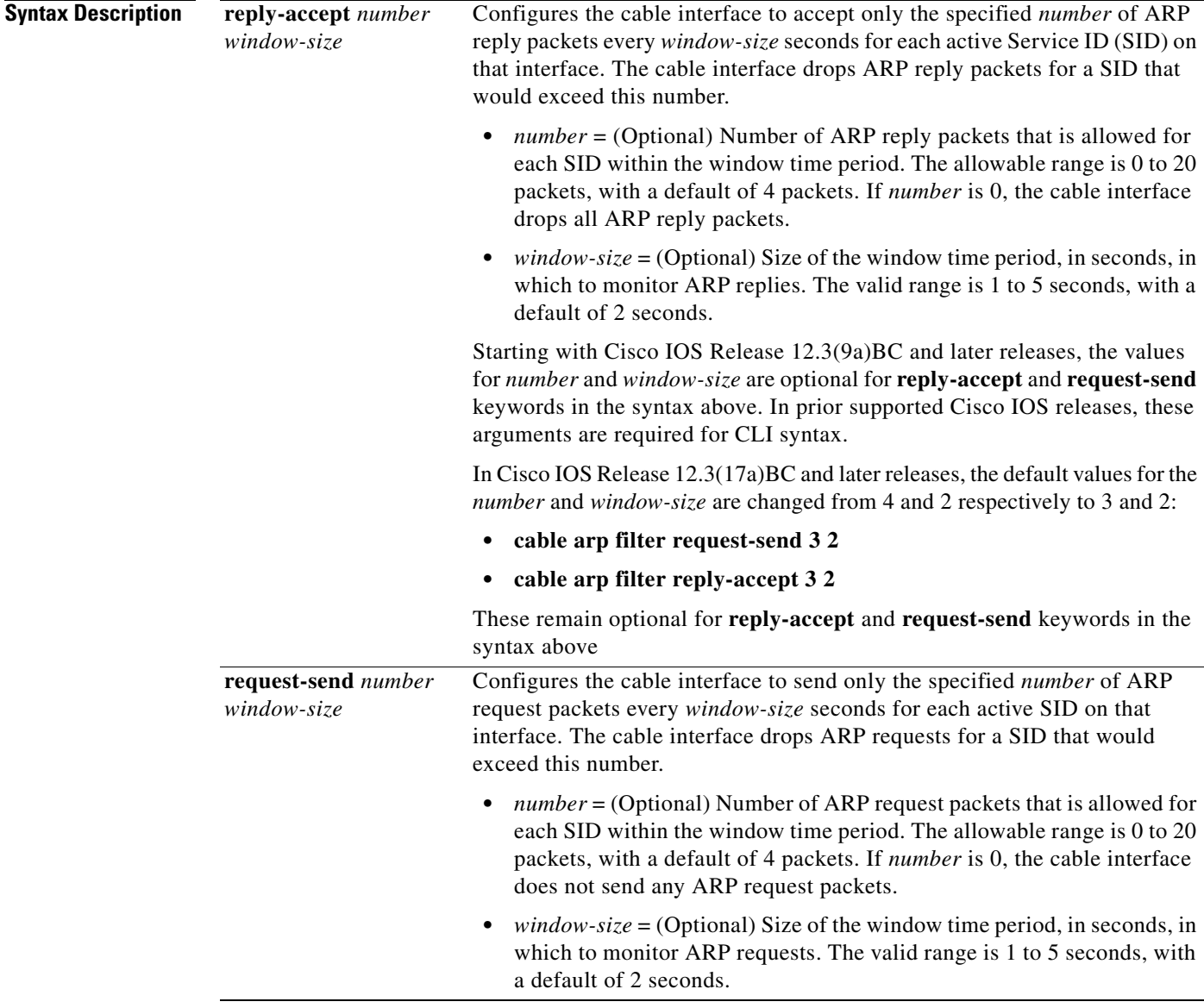

1

**Defaults** ARP packets are not filtered by default, which means the Cisco CMTS router accepts all ARP reply packets and sends all ARP request packets.

> When ARP filtering is enabled in Cisco IOS Release 12.3(9a)BC and earlier supporting releases, the default values are as follows:

- **• cable arp filter request-send 4 2**
- **• cable arp filter reply-accept 4 2**

When ARP filtering is enabled in Cisco IOS Release 12.3(17a)BC and later releases, the default values for the *number* and *window-size* are changed from 4 and 2 respectively to 3 and 2:

- **• cable arp filter request-send 3 2**
- **• cable arp filter reply-accept 3 2**

**Command Modes** Cable interface

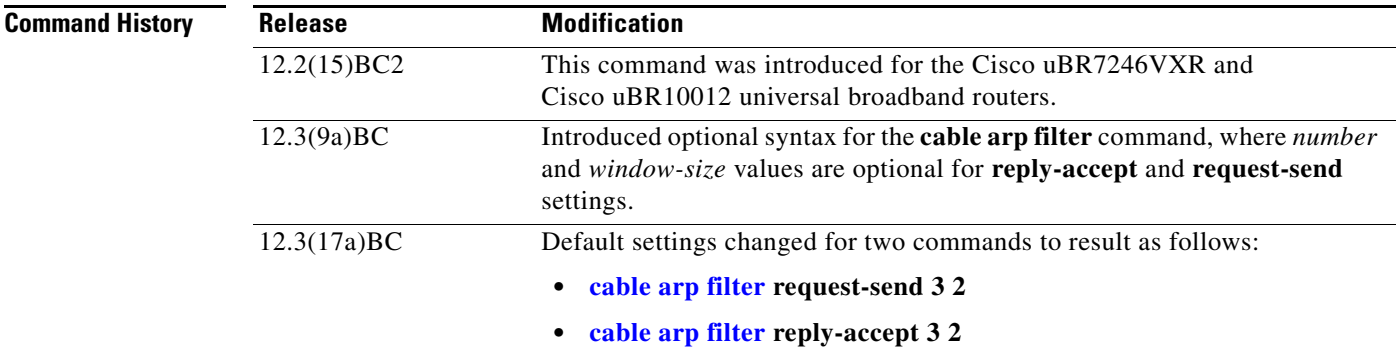

**Usage Guidelines** Viruses, worms, and theft-of-service attacks can generate a large volume of ARP requests on a cable interface. In some situations, the volume of ARP traffic can become so large that it throttles all other traffic.

> To control the number of ARP replies and ARP requests that are allowed for each SID on a cable interface, use the **cable arp filter** command. This command configures the interface so that it accepts only a certain number of ARP reply or request packets per a specified time period. If a SID generates more ARP packets than what is allowed, the cable interface drops the excessive traffic.

By default, no ARP filtering is done. ARP filtering is enabled on individual cable interfaces, and you can choose to filter ARP packets only on the specific cable interfaces that require it. You can further choose to filter only ARP request packets, only ARP reply packets, or both. You can configure different threshold values on each interface, allowing you to customize the feature for each interface's traffic patterns.

If using bundled cable interfaces, the Cable ARP Filtering feature is configured separately on the master and slave interfaces. This allows you to configure the feature only on the particular interfaces that require it.

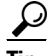

**Tip** Disabling the Cable ARP Filtering feature, using the **no cable arp filter** command, does not reset the ARP packet counters. The ARP packet counters do not increment when Cable ARP Filtering is disabled, but the counters retain their current values until the interface counters are specifically cleared using the **clear counters** command.

#### **Linksys Wireless-B BEFW11S4 Router**

The Linksys Wireless-B Broadband Router, Model number BEFW11S4 version 4 with 1.44.2 firmware, incorrectly sends its own ARP reply packet for every ARP request packet it receives, instead of replying only to the ARP requests that are specifically for itself. Customers with these routers should upgrade the firmware to the latest revision to fix this bug. To upgrade the firmware, please go to the download section on the Linksys website, at the following URL:

<http://homesupport.cisco.com/en-us/support>

**Examples** The following example shows how to filter cable ARP reply packets, so that the cable interface accepts a maximum of 15 ARP replies every three seconds per SID:

> Router(config)# **interface cable 5/1/0** Router(config-if)# **cable arp filter reply-accept 15 3**

The following example shows how to filter cable ARP request packets, so that the cable interface sends a maximum of 10 requests per second per SID:

```
Router(config)# interface cable 6/0
Router(config-if)# cable arp filter request-send 10 1
```
The following example shows how to enable the filtering of cable ARP request and reply packets on a cable interface, using the default values of 4 packets per CPE per every 2 seconds:

```
Router(config)# interface cable 3/0
Router(config-if)# default cable arp filter reply-accept
Router(config-if)# default cable arp filter request-send
Router(config-if)# end
Router# show running-config | include filter
cable arp filter reply-accept 4 2
```

```
cable arp filter request-send 4 2
```
ן

The following example shows how to disable the filtering of cable ARP request and reply packets on a cable interface:

```
Router(config)# interface cable 1/0
Router(config-if)# no cable arp filter reply-accept
Router(config-if)# no cable arp filter request-send
```
### **Related Commands**

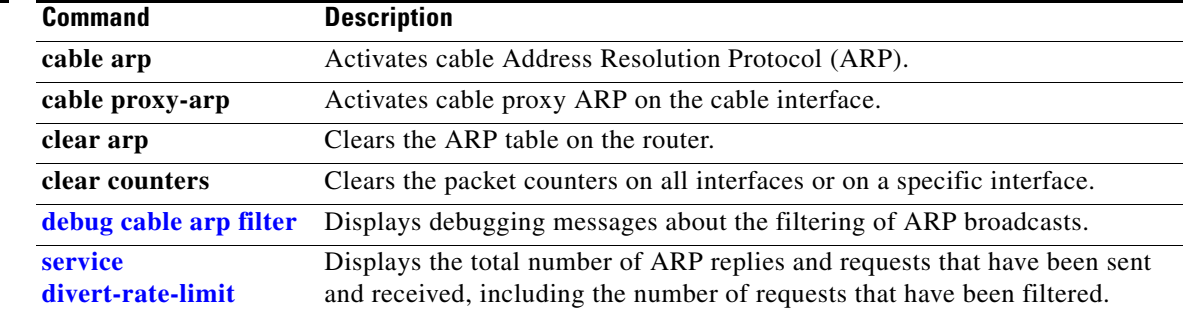

# <span id="page-25-0"></span>**debug cable arp filter**

To display debugging messages about the filtering of Address Resolution Protocol (ARP) broadcasts, use the **debug cable arp filter** command in privileged EXEC mode. To stop the debugging messages, use the **no** form of this command.

#### **debug cable arp filter**

**no debug cable arp filter**

**Syntax Description** This command has no arguments or keywords.

**Defaults** No default behavior or values.

**Command Modes** Privileged EXEC

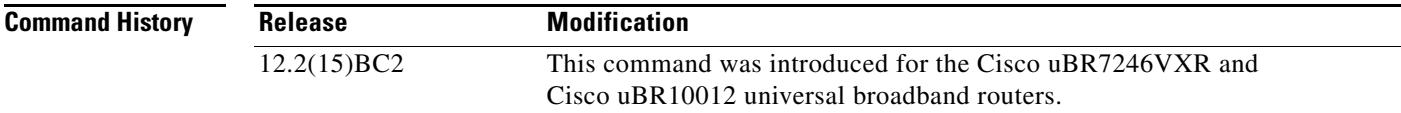

 $\mathsf{L}$ 

 $\mathbf{I}$ 

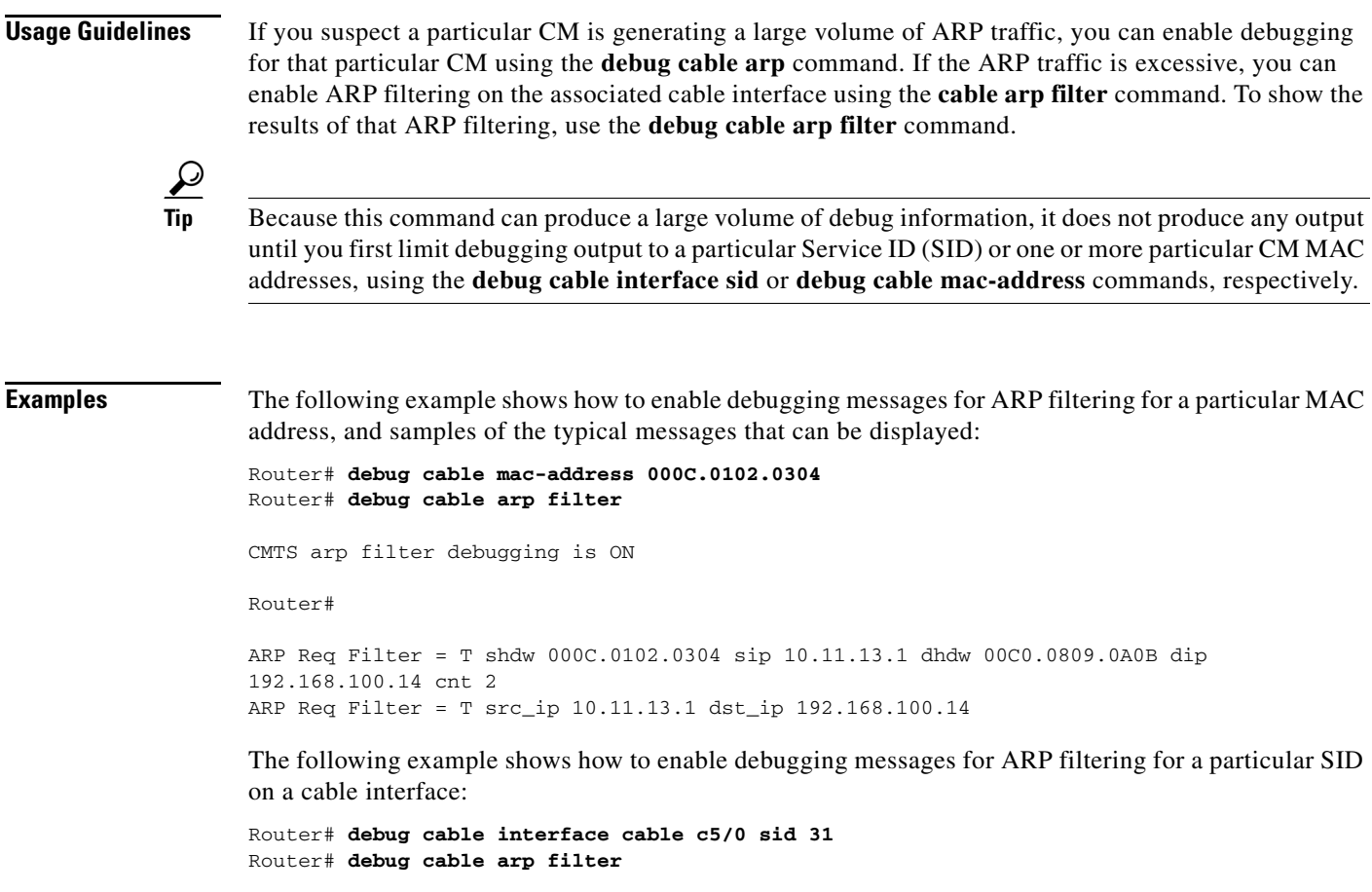

CMTS arp filter debugging is ON

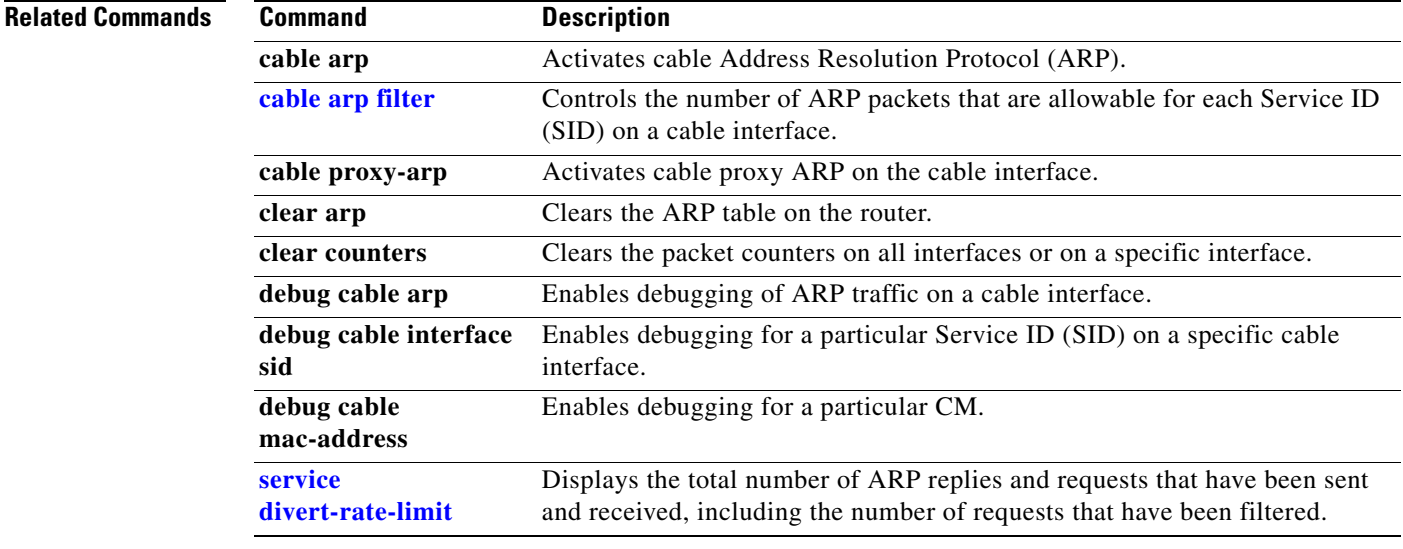

ן

# <span id="page-27-0"></span>**service divert-rate-limit**

To configure PXF Divert-Rate-Limit, use the **service divert-rate-limit** command in interface configuration mode. To reset this feature to the default parameters, use the **no** form of this command.

**service divert-rate-limit** *divert-code rate* **[limit** *limit***]**

**no service divert-rate-limit** *divert-code*

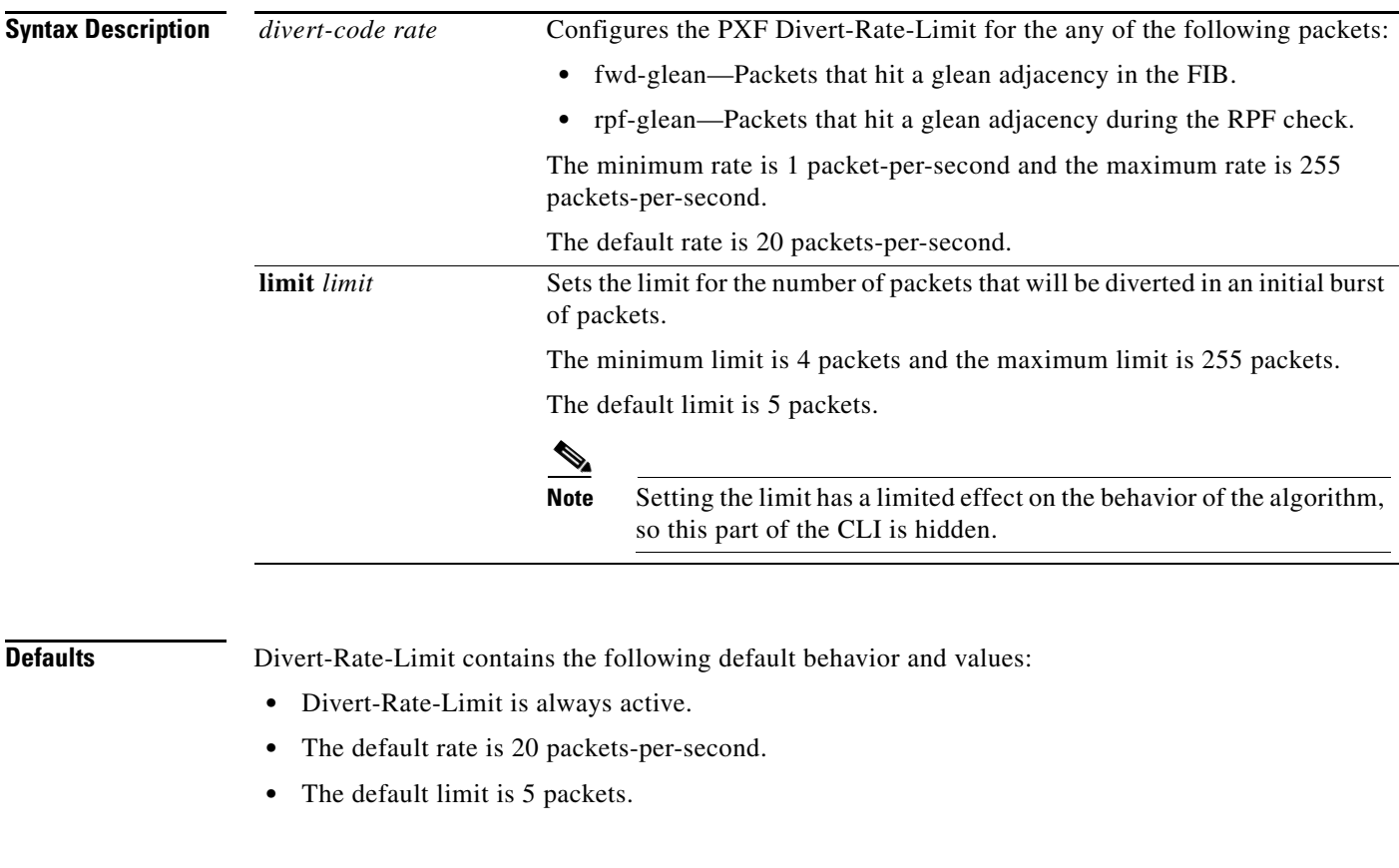

**Command History** 12.3(17a)BC The command was introduced for the Cisco uBR7246VXR and

Cisco uBR10012 universal broadband routers.

**Usage Guidelines** The **service divert-rate-limit** command is used to configure the PXF Divert-Rate-Limit for fwd-glean and rpf-glean packets in order to identify packet streams that will cause congestion of the FP-to-RP interface.

**Command Modes** Interface configuration (cable interface only)

**Examples** The following example shows how to configure rate-limiting for fib-rp-glean, with a rate of 10 packets-per-second and a limit of 20 packets:

Router(config-if)# **service divert-rate-limit fib-rp-glean 10 limit 20**

The following example shows how to return rate-limiting for fib-rp-glean to the default values:

```
Router(config-if)# no service divert-rate-limit fib-rp-glean
```
Pass and fail counters are kept for fwd-glean, rpf-glean, and cable-ARP packets. To show the statistics for the pass and fail counter, use the **show pxf cpu statistics drl** command:

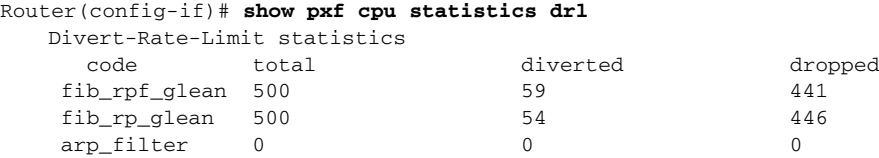

**Note** The arp\_filter stats shown above are global stats for PXF ARP Filtering. These stats cannot be cleared by the CLI. However, they will reset to zero upon reload.

Packets dropped by Divert-Rate-Limit and the ARP Filter will be recorded in the regular PXF drop statistics:

```
Router(config-if)# show pxf cpu stat drop c5/0/0 
  FP drop statistics for Cable5/0/0
                       packets bytes
      vcci undefined 0 0 
     vcci C
      ...
     divert_rate_limit 441 28224
     arp_filter_reply 0 0 0
```
arp\_filter\_request 0 0

**Related Commands** There are no related commands.

 $\mathbf I$ 

 $\mathbf I$ 

# <span id="page-29-0"></span>**sho cable arp-filter**

To display the total number of Address Resolution Protocol (ARP) offenders, use the **sho cable arp-filter** command in privileged EXEC mode.

**sho cable arp-filter** *slot/port* [**ip-requests-filtered** *number*] [**requests-filtered** *number* | **replies-filtered** *number*]

**sho cable arp-filter** *slot*/*subslot*/*port* [**ip-requests-filtered** *number*] [**requests-filtered** *number* | **replies-filtered** *number*]

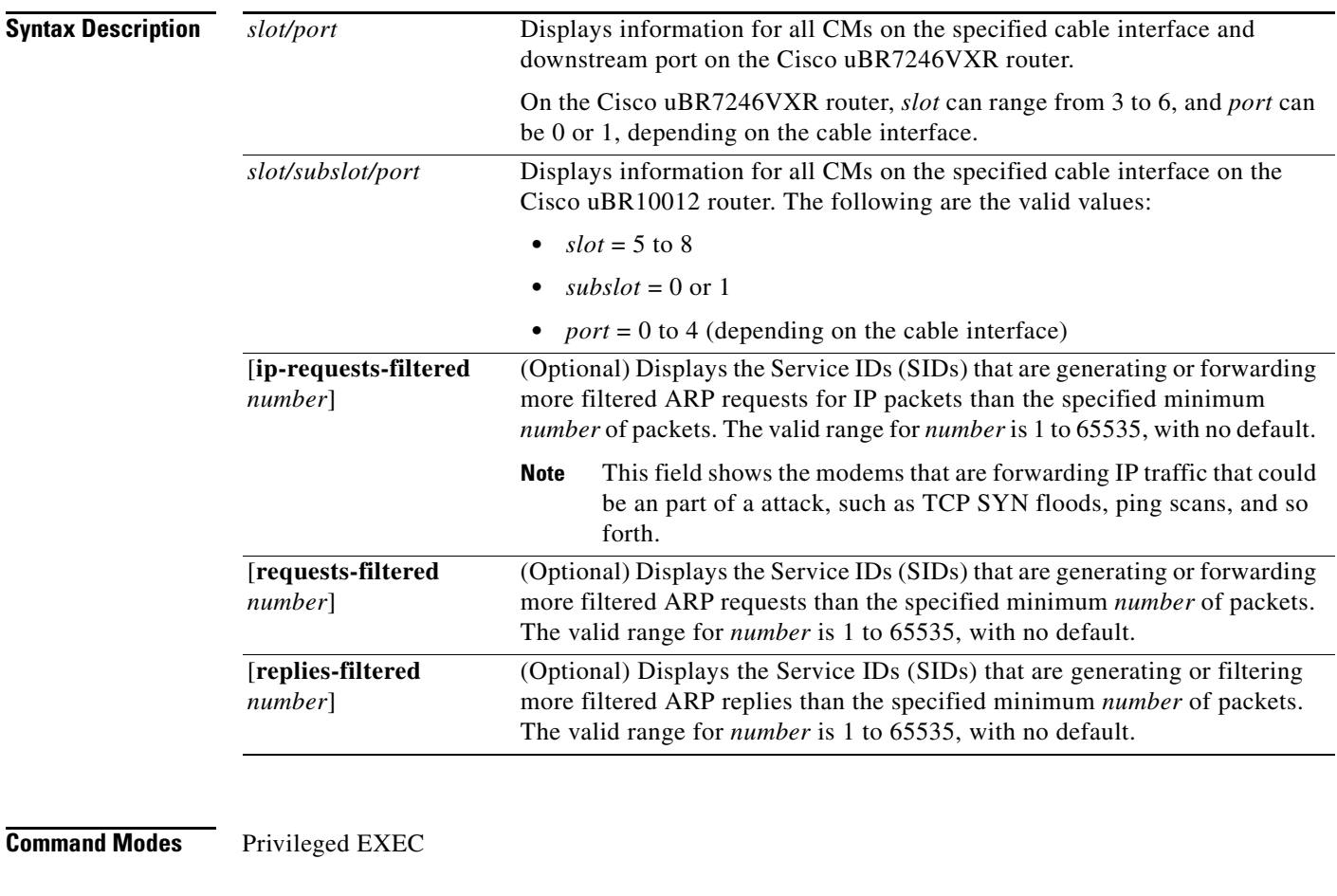

**Command History Release Modification** 12.3(17a)BC This command was introduced for the Cisco uBR7246VXR and Cisco uBR10012 universal broadband routers.

 $\mathsf{l}$ 

 $\mathbf{I}$ 

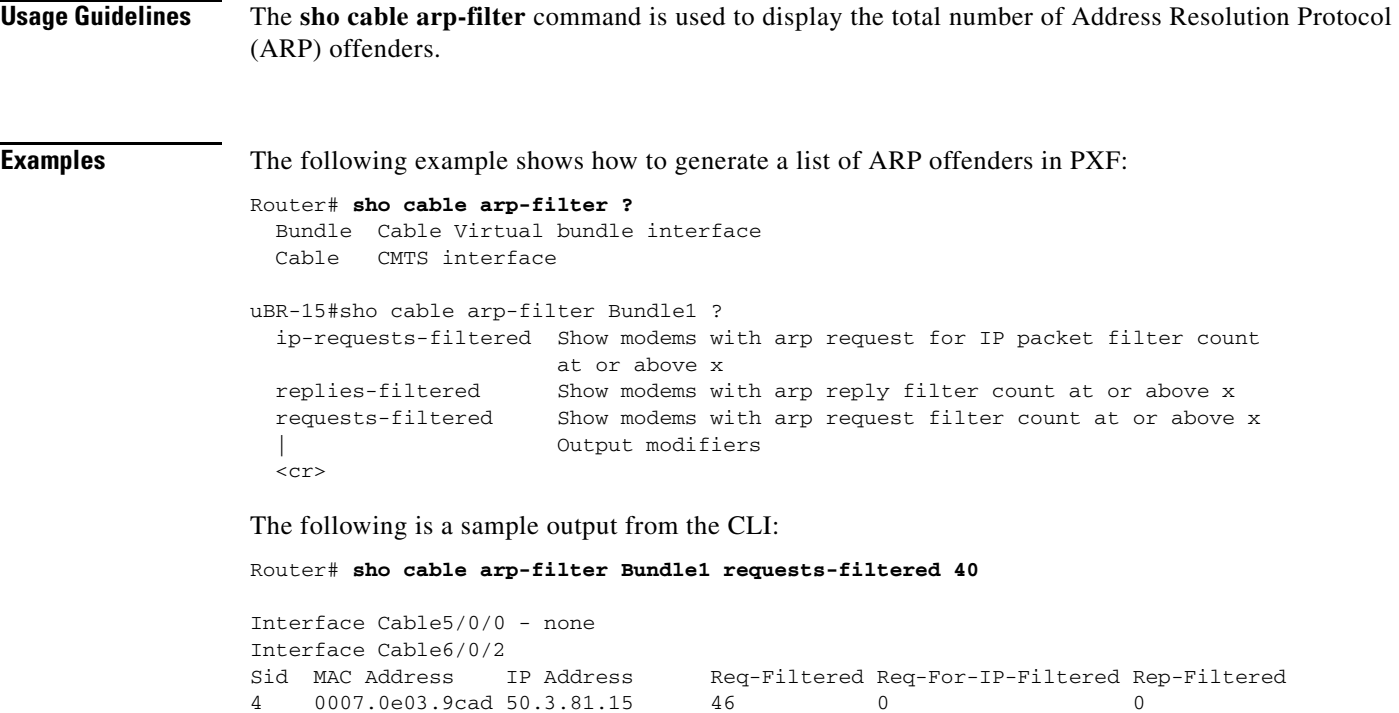

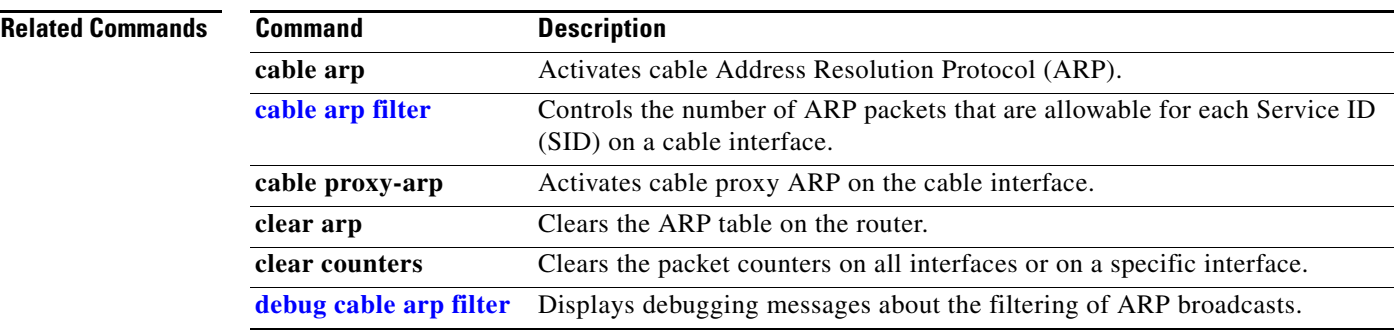

4 0007.0e03.9cad 50.3.81.15 Interface Cable7/0/0 - none

 $\mathbf I$ 

# **show cable arp-filter**

To display the total number of Address Resolution Protocol (ARP) replies and requests that have been sent and received, including the number of requests that have been filtered, use the **show cable arp-filter** command in privileged EXEC mode.

**show cable arp-filter cable** *slot/port* [**ip-requests-filtered** *number*] [**requests-filtered** *number* | **replies-filtered** *number*]

**show cable arp-filter cable** *slot*/*subslot*/*port* [**ip-requests-filtered** *number*] [**requests-filtered** *number* | **replies-filtered** *number*]

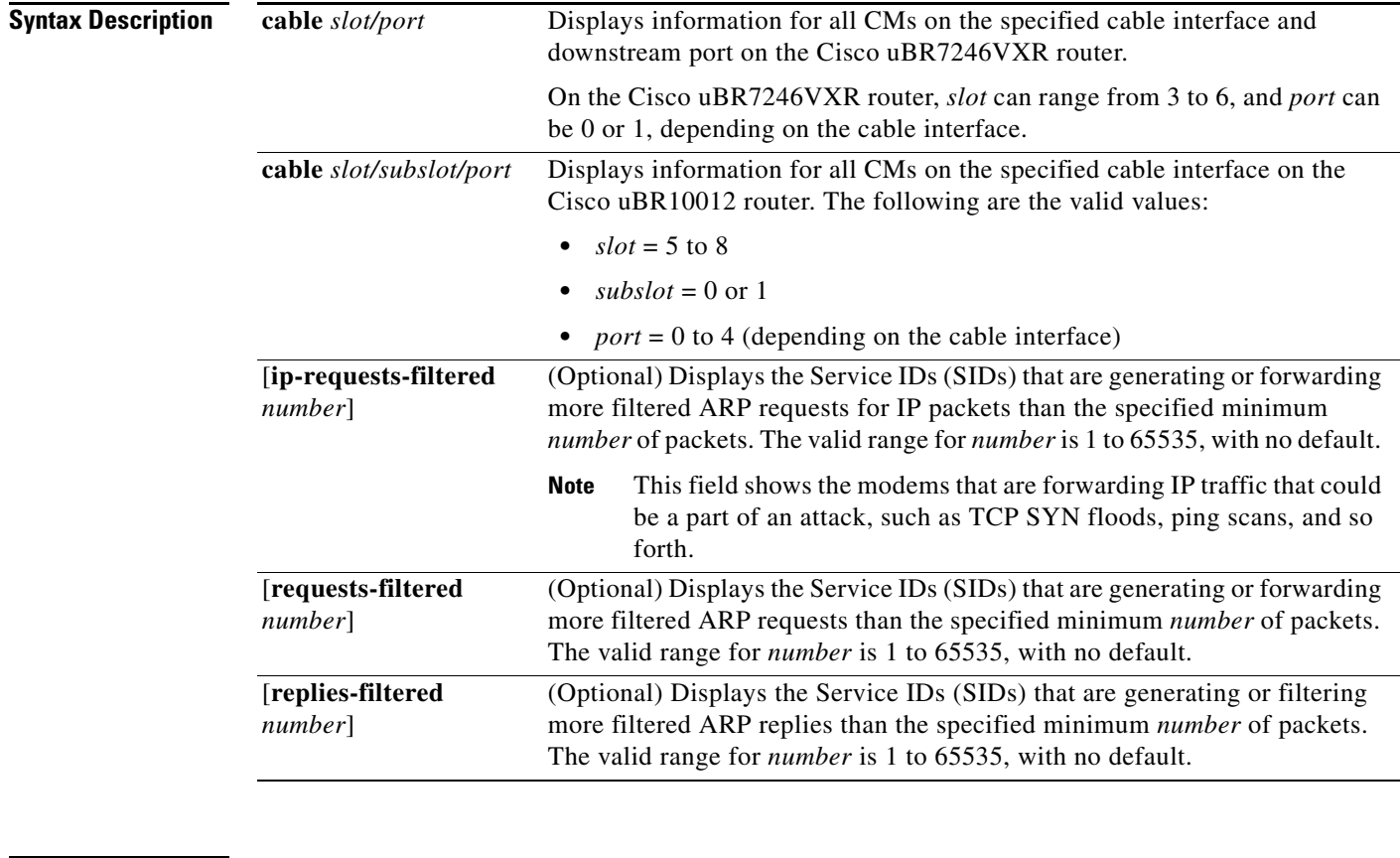

**Command Modes** Privileged EXEC

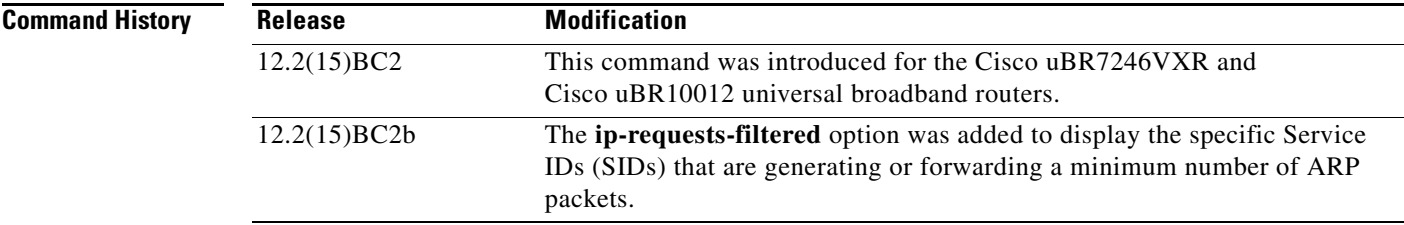

**Usage Guidelines** The **[cable arp filter](#page-22-0)** command enables the filtering of ARP request and reply packets on a cable interface. ARP packets might need to be filtered when a user on the cable network generates a large volume of ARP traffic as part of a theft-of-service or denial-of-service attack, or when a virus is using ARP requests to find other computers that it might infect.

> The **show cable arp-filter** command displays the total number of ARP reply packets that have been received and the number of ARP request packets that have been sent on the cable interface, as well as the number of such packets that have been filtered.

 $\boldsymbol{\beta}$ 

**Tip** To clear the counters on all interfaces, use the **clear counters** command. To clear the counters on a specific interface, use the **clear counters cable** *interface* command.

 $\mathbf I$ 

**Examples** The following example shows the typical output from the **show cable arp-filter** command on a Cisco uBR10012 router. The displays for other Cisco CMTS platforms are similar.

Router# **show cable arp-filter Cable5/0/0**

ARP Filter statistics for Cable5/0/0: Replies Rcvd: 177387 total, 1869 unfiltered, 8824 filtered Requests Sent For IP: 68625 total, 964 unfiltered, 36062 filtered Requests Forwarded: 7969175 total, 7213 unfiltered, 366167 filtered

[Table 1](#page-32-0) describes the fields shown in the display.

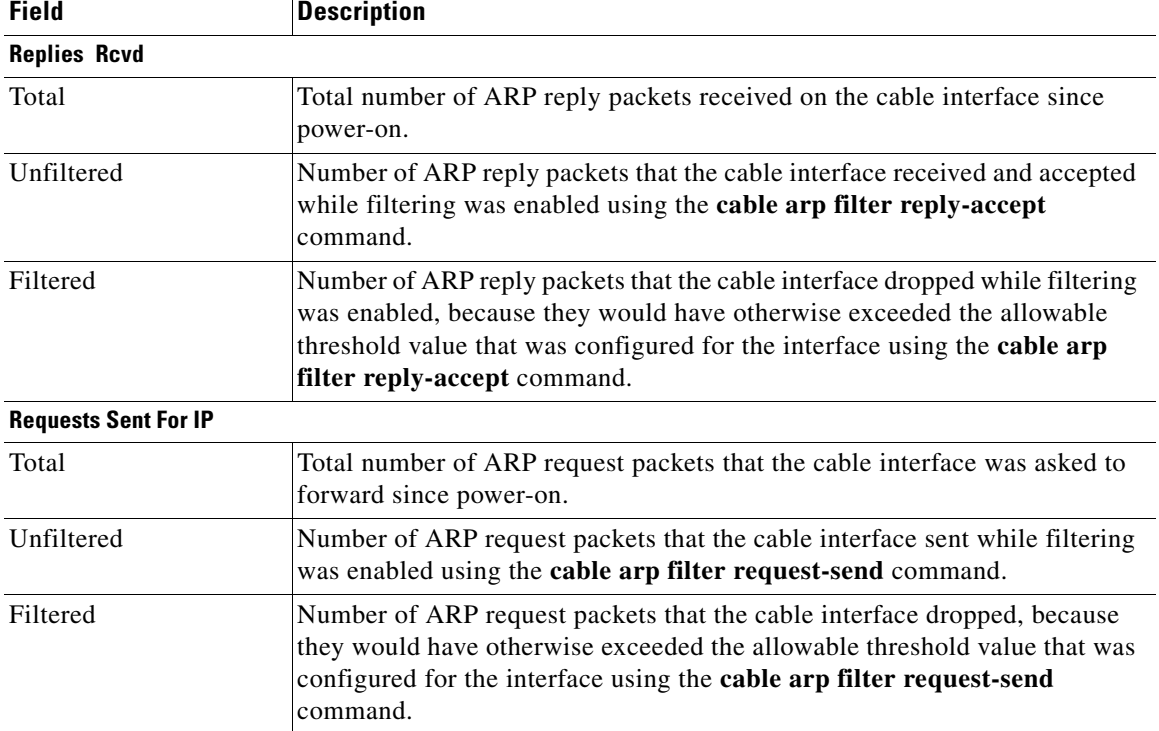

#### <span id="page-32-0"></span>*Table 1 show cable arp-filter Field Descriptions*

ן

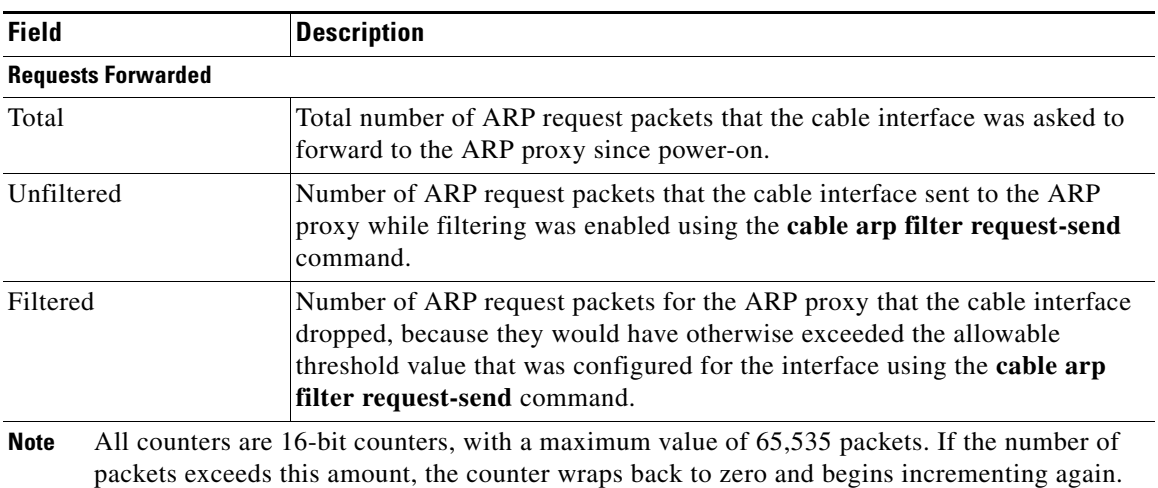

#### *Table 1 show cable arp-filter Field Descriptions (continued)*

P,

**Note** The Total counts in the **show cable arp-filter** command continue to increment, regardless of whether ARP filtering has been enabled. The Unfiltered and Filtered counts increment only when ARP filtering has been enabled using the **cable arp filter** command. When Cable ARP Filtering is disabled, these counters retain their current values until manually reset, using the **clear counters** command.

The following example shows how to display the devices that are generating or filtering more than 100 ARP requests per reporting period. Repeat the command to see how quickly the device is generating ARP packets.

```
Router# show cable arp-filter c7/0/0 requests-filtered 100
```
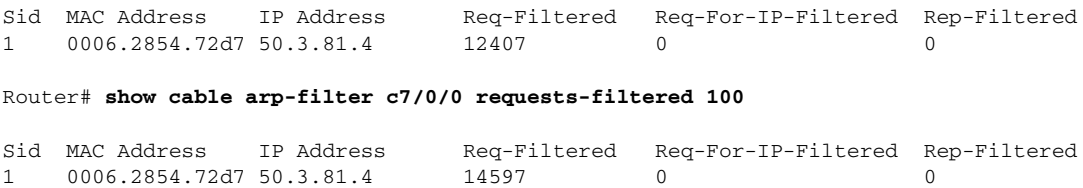

The following example shows how to display the devices that are generating or filtering more than 200 ARP replies per reporting period. Repeat the command to see how quickly the device is generating ARP packets.

```
Router# show cable arp-filter c5/0/0 replies-filtered 200
```
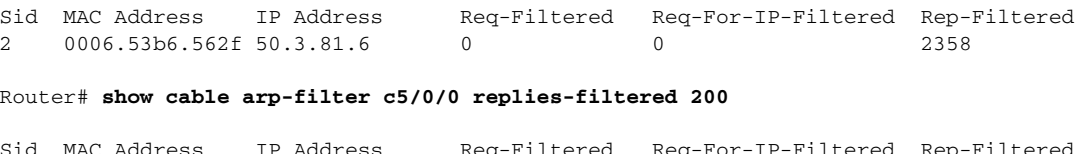

The following example shows how to display the devices that are generating or filtering more than 10 ARP requests for IP packets per reporting period. Repeat the command to see how quickly the device is generating ARP packets.

```
Router# show cable arp-filter c3/0 ip-requests-filtered 10
```
Sid MAC Address IP Address Req-Filtered Req-For-IP-Filtered Rep-Filtered 2 0006.2854.71e7 50.3.72.4 0 1926 0

[Table 2](#page-34-0) describes the fields shown in the display.

<span id="page-34-0"></span>**Field Description** SID Service ID (SID) of the device. MAC Address Hardware (MAC-layer) address of the cable modem or CPE device. IP Address IP address of the cable modem or CPE device. Req-Filtered Total number of ARP requests that the device has generated or forwarded. Req-For-IP-Filtered Total number of ARP requests that the device has generated or forwarded for IP packets. Rep-Filtered Total number of ARP replies that the device has generated or forwarded.

#### *Table 2 show cable arp-filter Detail Field Descriptions*

**Note** The Req-Filter and Rep-Filtered counters are 16-bit counters, with a maximum value of 65,535 packets. If the number of packets exceeds this amount, the counter wraps back to zero and begins incrementing again.

#### **Clearing the ARP Packet Counters**

The following example shows the cable ARP counters being cleared by the **clear counters cable** *interface* command. This can be useful because the ARP counters are 16-bit counters that can wrap around to zero relatively quickly when a large amount of ARP traffic is being generated. Also, the ARP packet counters could include SIDs that had forwarded large amounts of ARP traffic in the past, but that are not currently forwarding such traffic. Clearing the counters allows you to clearly see the SIDS that are currently forwarding the ARP traffic that is triggering the ARP filters.

```
Router# show cable arp cable 3/0
```

```
ARP Filter statistics for Cable3/0:
  Replies Rcvd: 3278 total. 84 unfiltered, 3194 filtered
  Requests Sent For IP: 941 total. 30 unfiltered, 911 filtered
  Requests Forwarded: 941 total. 37 unfiltered, 904 filtered
Router# show cable arp-filter cable 5/1/0 requests-filtered 10
Sid MAC Address IP Address Req-Filtered Req-For-IP-Filtered Rep-Filtered
1 0006.2854.72d7 10.3.81.4 8 0 0
23 0007.0e02.b747 10.3.81.31 32 0 0
57 0007.0e03.2c51 10.3.81.31 12407 0 0
...
```
#### Router# **clear counter cable 5/1/0**

Clear "show interface" counters on this interface [confirm] **y**

08:17:53.968: %CLEAR-5-COUNTERS: Clear counter on interface Cable5/1/0 by console

81 00C0.c726.6b14 10.3.81.31 23 0 0

```
Router# show cable arp cable 5/1/0
ARP Filter statistics for Cable3/0:
  Replies Rcvd: 0 total. 0 unfiltered, 0 filtered
  Requests Sent For IP: 0 total. 0 unfiltered, 0 filtered
  Requests Forwarded: 0 total. 0 unfiltered, 0 filtered
Router# show cable arp-filter cable 5/1/0 requests-filtered 10
Sid MAC Address IP Address Req-Filtered Req-For-IP-Filtered Rep-Filtered
Router# show cable arp-filter cable 5/1/0 requests-filtered 10
Sid MAC Address IP Address Req-Filtered Req-For-IP-Filtered Rep-Filtered
57 0007.0e03.2c51 10.3.81.31 20 0 0 
81 00C0.c726.6b14 10.3.81.31 12 0 0 
Router# show cable arp-filter cable 5/1/0 requests-filtered 10
Sid MAC Address IP Address Req-Filtered Req-For-IP-Filtered Rep-Filtered
57 0007.0e03.2c51 10.3.81.31 31 0 0 
81 00C0.c726.6b14 10.3.81.31 18 0 0 0 0 0
Router#
```
**Note** The **clear counters** command clears all of the packet counters on an interface, not just the ARP packet counters.

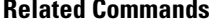

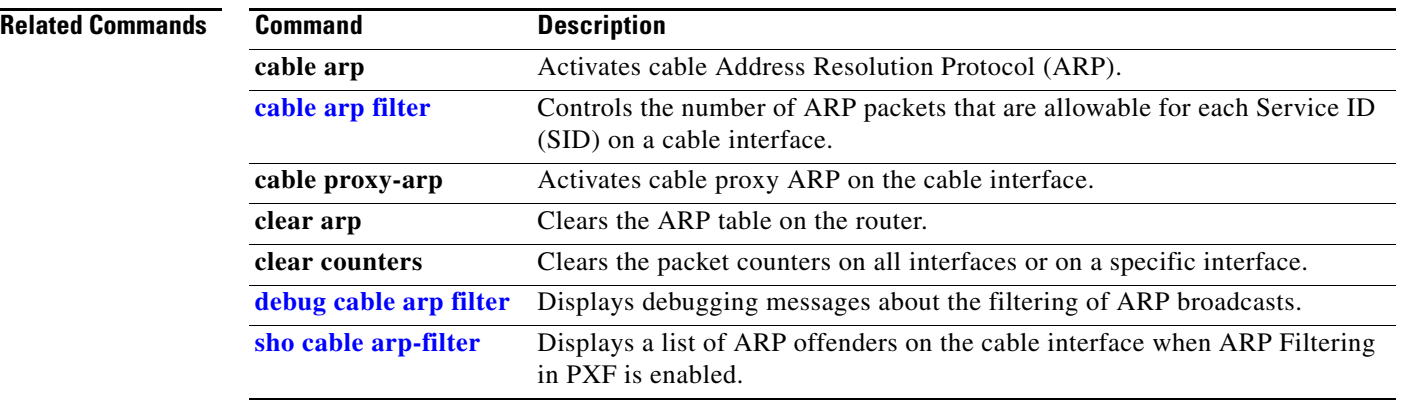

Copyright © 2006 Cisco Systems, Inc. All rights reserved.

 $\Gamma$ 

CCVP, the Cisco logo, and Welcome to the Human Network are trademarks of Cisco Systems, Inc.; Changing the Way We Work, Live, Play, and Learn is a service mark of Cisco Systems, Inc.; and Access Registrar, Aironet, Catalyst, CCDA, CCDP, CCIE, CCIP, CCNA, CCNP, CCSP, Cisco, the Cisco Certified Internetwork Expert logo, Cisco IOS, Cisco Press, Cisco Systems, Cisco Systems Capital, the Cisco Systems logo, Cisco Unity, Enterprise/Solver, EtherChannel, EtherFast, EtherSwitch, Fast Step, Follow Me Browsing, FormShare, GigaDrive, HomeLink, Internet Quotient, IOS, iPhone, IP/TV, iQ Expertise, the iQ logo, iQ Net Readiness Scorecard, iQuick Study, LightStream, Linksys, MeetingPlace, MGX, Networkers, Networking Academy, Network Registrar, PIX, ProConnect, ScriptShare, SMARTnet, StackWise, The Fastest Way to Increase Your Internet Quotient, and TransPath are registered trademarks of Cisco Systems, Inc. and/or its affiliates in the United States and certain other countries.

All other trademarks mentioned in this document or Website are the property of their respective owners. The use of the word partner does not imply a partnership relationship between Cisco and any other company. (0711R)